# **[R Fundamentals]**

# **2.0 Introduction**

This Unit highlights the fundamentals of the R programming language. It starts with the R syntax, discusses about variables, provides an in-depth insight on the R data structures, identifies the common control structures and ends with an overview of functions.

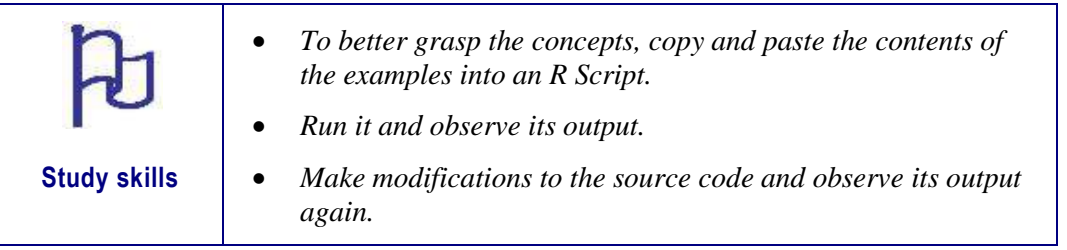

# **2.1 Learning Outcomes**

Upon completion of this unit, you will be able to:

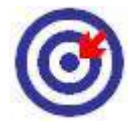

**Outcomes**

- Use the console window and the script editor.
- Have an overview of the arithmetic, relational and logical operators.
- Work with variables.
- Examine the different data structures that exist in R.
- Familiarise yourself with the two main control structures: decisions and loops.
- Work with in-built and user-defined functions.

# **2.2 R Syntax**

The basic syntax of R will be illustrated by writing a "Hello World!" program, a program that displays "Hello World" to the user.

There are two main ways of interacting with R:

- Using the console
- Using R scripts (plain text files that contain your code)

# **2.2.1. Using the Console**

|                                       | O - Og   → 日日日   ♪ Go to file/function   图 · Addins - |                 |                                        |                                                              | <b>K</b> Tutorial - |
|---------------------------------------|-------------------------------------------------------|-----------------|----------------------------------------|--------------------------------------------------------------|---------------------|
| <b>O</b> R Script.R X<br>$\mathbf{1}$ | O BIR DSource on Save Q 7 - 1 - 6 2                   | $-\Box$         | <b>Environment History Connections</b> | <b>Build</b><br>Install and Restart   7 Check   More -       | $\Box$              |
|                                       |                                                       |                 | Plots<br><b>Files</b>                  | Packages Help Viewer<br>● ● <sup>●</sup> Zoom → Export → ● ● | $\Box$              |
| 1:1                                   | ← (Top Level) ÷                                       | R Script $\div$ |                                        |                                                              |                     |
| Console                               | <b>Terminal</b> ×                                     | $=$ $\Box$      |                                        |                                                              |                     |
| ~/Tutorial/                           |                                                       | -21             |                                        |                                                              |                     |
| $\geq$                                |                                                       |                 |                                        |                                                              |                     |

Figure 2.1 – R Studio

Figure 2.1 shows the main interface of RStudio and the Console window is located in the bottom left panel. Commands can be typed directly into the Console. Figure 2.2 shows the "Hello World" application written in the Console window.

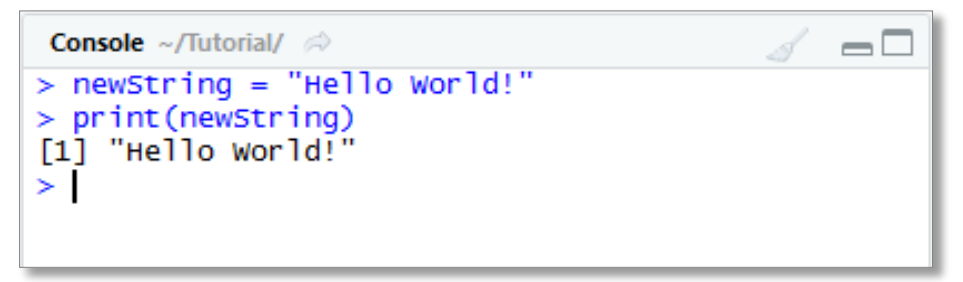

Figure 2.2 – Hello World in Console

# **2.2.2. Using R Scripts**

Commands written in the Console are forgotten once the session is closed. Therefore, to have a complete record of all the commands, it is best to enter the commands in the script editor. The R Script editor window is located in the top left panel of RStudio and is shown in Figure 2.3.

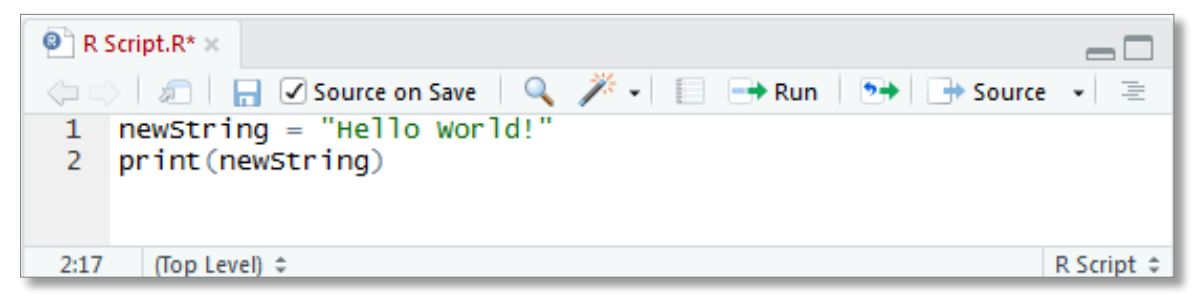

Figure 2.3 – The R Script Editor Window

The R Script Editor window contains the following options for running the commands:

- Run: Executes the selected line or lines of code
- Re-Run: Re-runs the previous code region
- Source: Executes the entire active document
- Source with Echo: Automatically prints (echo) all expressions inside the sourced script

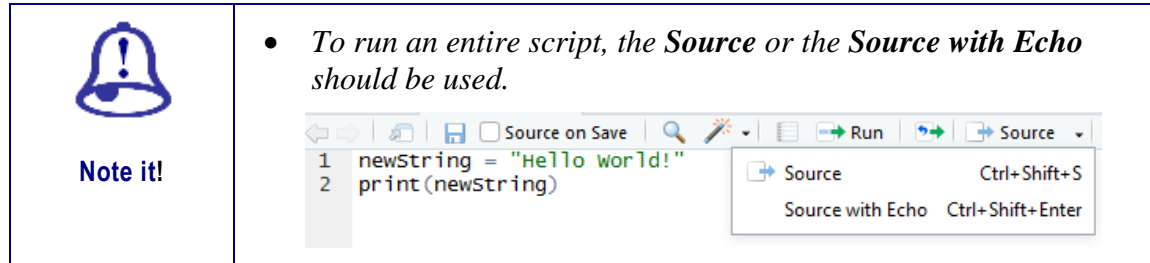

# **2.2.3. R Comments**

Comments are ignored by the interpreter but are inserted in programs to document the code for future maintenance. A # in the beginning of a line denotes a comment. R currently does not support multi-line comments.

In the following code listing, the first line is a comment and is ignored by the interpreter.

**Example**

```
# This program displays Hello World
newString = "Hello World!"
print(newString)
```
# **2.3. R Operators**

Like other programming languages, R has a number of operators to perform arithmetic, logical and bitwise operations.

# **2.3.1. Arithmetic Operators**

These operators are used to carry out mathematical operations such as addition and multiplication. The Table 2.1 below shows a list of arithmetic operators available in R.

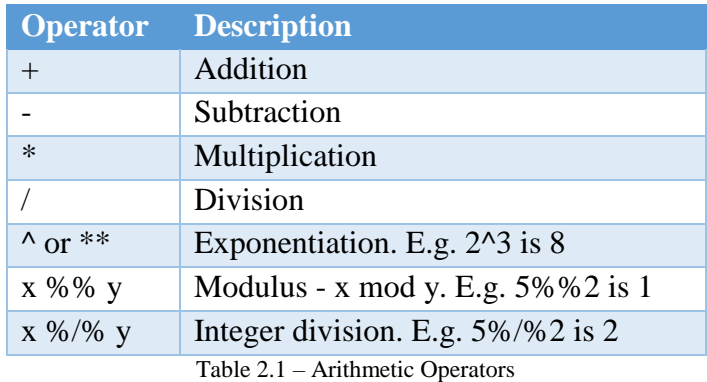

# **2.3.2. Relational Operators**

Relational operators are used to compare between values. The Table 2.2 below shows a list of relational operators available in R.

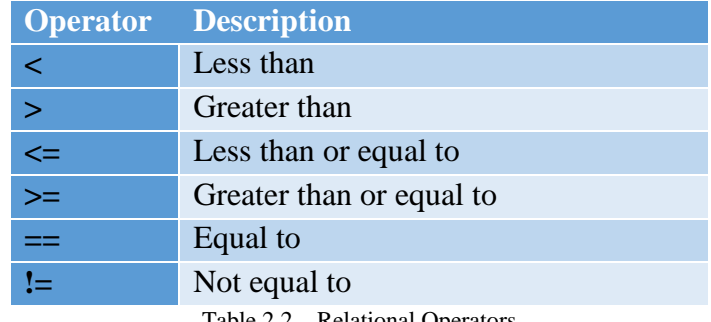

Table 2.2 – Relational Operators

# **2.3.3. Logical Operators**

Logical operators are used to carry out Boolean operations like AND and OR. The Table 2.3 below shows a list of logical operators available in R.

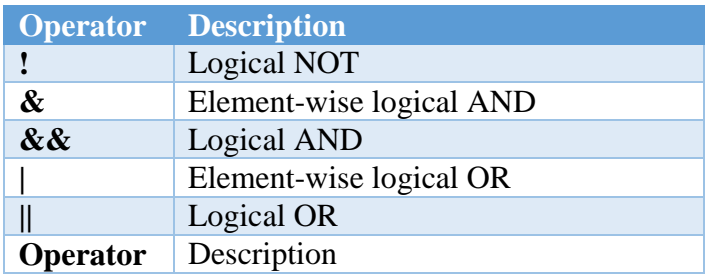

Table 2.3 – Control Structures

# **2.4. Variables**

A variable is a reserved memory location to store values and therefore provides a named storage that programs can manipulate. A variable in R can store an atomic vector, group of atomic vectors or a combination of many R-Objects. A valid variable name consists of letters, numbers and the dot or underline characters but cannot start with a number or an underscore. The variable name starts with a letter or the dot not followed by a number. The following shows examples of valid and invalid variable names.

```
Example
Valid variable names: var, var1, var.1, var 1, .var1
Invalid variable names: 2var, . 2var, var2, var2%
```
# **2.4.1. Variable Assignment**

Unlike other programming languages, variables in R can be assigned values using leftward, rightward and equal to operators. The *print()* or *cat()* functions can be used to print the values of the variables. The *cat()* function is used to print multiple items as a continuous print output.

The following code listing shows the different assignment operators.

```
Example
# Assignment using equal operator.
var.1 = 22# Assignment using leftward operator.
var.2 <- "Learning R is fantastic" 
# Assignment using rightward operator. 
TRUE \rightarrow var.3
print(var.1)
cat ("var.1 is ", var.1 ,"\n \n \begin{bmatrix}\n \n \n \end{bmatrix}")
cat ("var.2 is ", var.2 ,"\n")
cat ("var.3 is ", var.3 ,"\n")
cat("var.1 is", var.1, "var.2 is ", var.2 ,"var.3 is ", var.3)
```
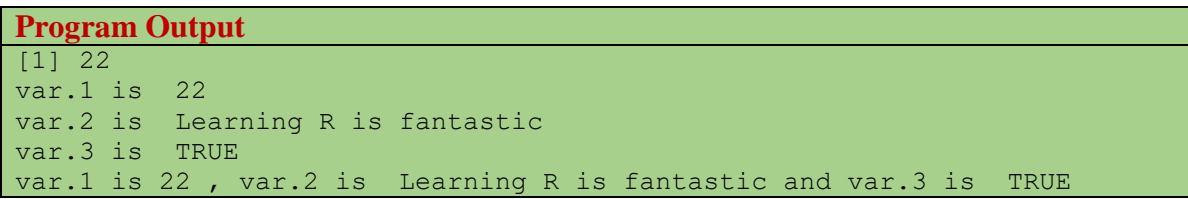

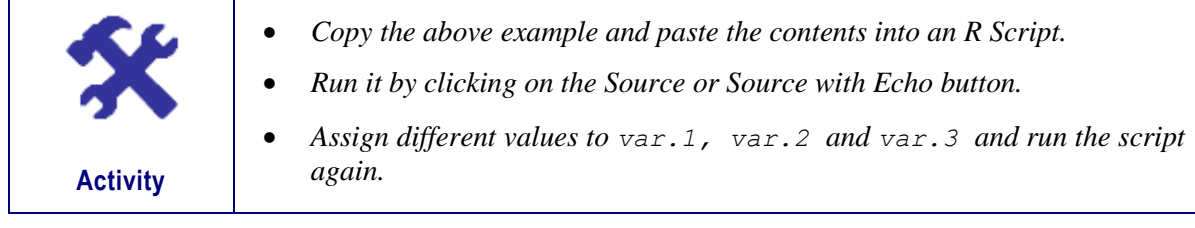

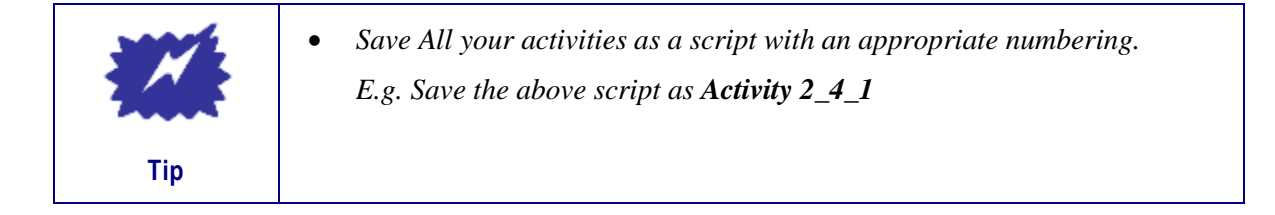

### **2.4.2. Variable Data Type**

In many other programming languages such as C and Java, variables are used to store information of various data types such integer, floating point, double, string, Boolean etc… Unlike these programming languages, the variables in R are not declared with some data type. The variables are assigned with R-Objects and the data type of the R-object becomes the data type of the variable. So R is called a dynamically typed language where the data type of a variable can change again and again in a program.

In the following code listing, the variable var  $x$  takes a number of successive values. The *class()* function is used to identify the class of  $var x$  at those different points in time.

```
Example
var_x <- 22.5
cat("Initially the class of var x is", class(var x),"\n\n")
var x <- "Hello World!"
cat<sup>("</sup>Now the class of var x changes to", class(var x),"\n\n")
var_x <- 45L
cat("Next the class of var x becomes", class(var x), "\n\n")
```

```
Program Output
Initially the class of var_x is numeric 
Now the class of var x changes to character
Next the class of var x becomes integer
```
# **2.4.3. Locating Variables and Objects**

The *ls()* and *objects()* functions return a vector of character strings with the names of the objects, including variables, in the specified environment.

```
Example
print(ls())
print(objects())
```
The above code produces the following output. This is a sample output and will depend on the variables declared in the environment.

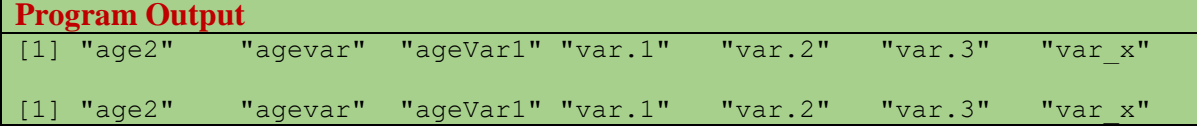

The *pattern* argument can be used to limit the results to only include names that match the specified pattern. In the following example, names of object that contains "var" will be displayed.

```
Example
print(ls(pattern="var"))
```
The above code produces the following output. This is a sample output and will depend on the variables declared in the environment.

```
Program Output
[1] "agevar" "var.1" "var.2" "var.3" "var_x"
```
The variables with names starting with dot(.) are hidden. To list all the names including those starting with dot(.), the "all.names =  $TRUE"$  argument has to be passed to the  $ls()$ function.

```
Example
print(ls(all.names=TRUE))
```
The above code produces the following output. This is a sample output and will depend on the variables declared in the environment.

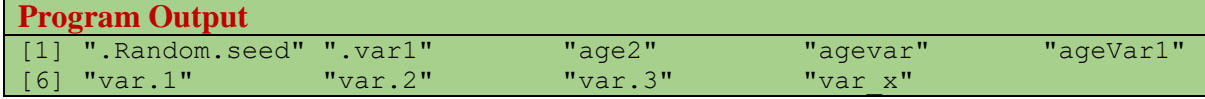

### **2.4.4. Removing Variables and Objects**

The *rm()* function can be used to remove objects from the environment. All the objects to be removed can be specified successively as character strings, or in a vector list, or through a combination of both.

```
Example
print(ls())
rm (ageVar1, age2)
print(ls())
print(ageVar1)
```
The above code produces the following output. This is a sample output and will depend on the variables declared in the environment.

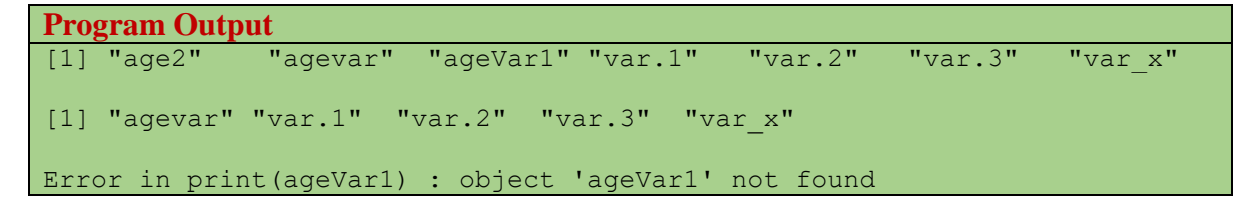

To delete all the variables in the environment, the *rm()* function has to be used in conjunction with the *ls()* function.

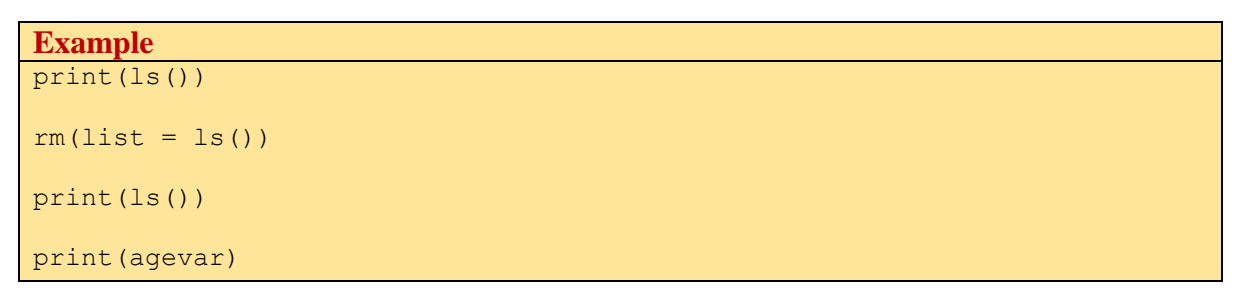

The above code produces the following output. This is a sample output and will depend on the variables declared in the environment. The output indicates that all the objects have been removed

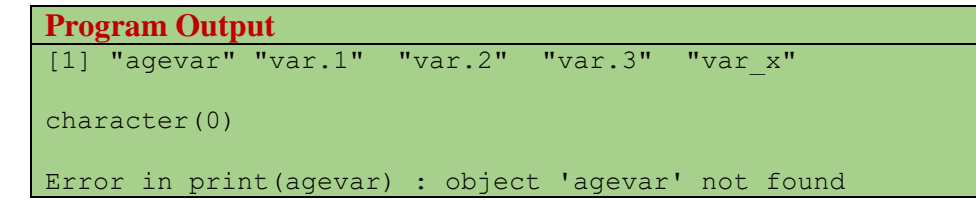

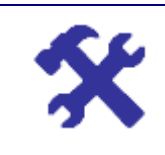

*Create a new R Script.*

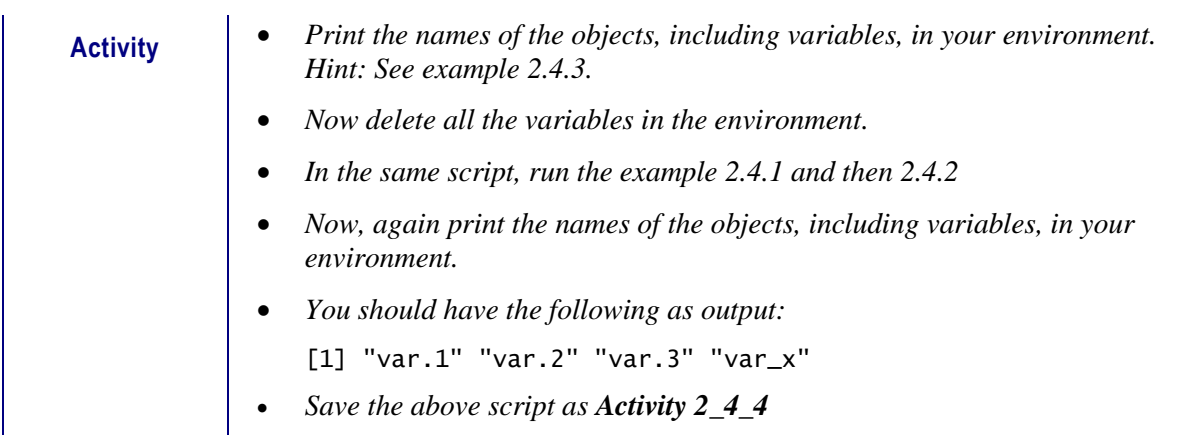

# **2.4.5. Classes of Objects**

An R object is anything that can be assigned to a variable including constants, data structures, functions, and even graphs. R has six basic or "atomic" classes of objects:

- Character
- Numeric (real numbers)
- Integer
- Complex
- Logical (True/False)
- Raw

Therefore, a vector, the simplest data structure, can store data of the above types as shown in Figure 2.4.

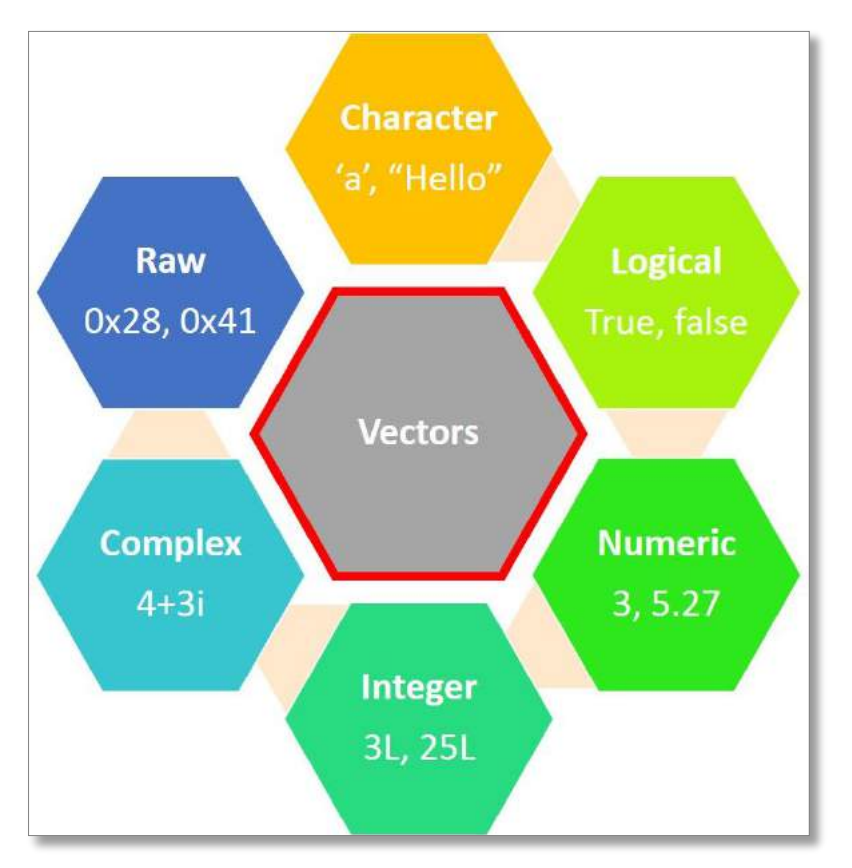

Figure 2.4 – Classes of Objects

# **2.5. Data Structures**

R has a number of data structures for holding data. These include:

- Vectors including Scalars
- Matrices
- Arrays
- Data frames, and
- Lists.

These data structures differ in a number of ways such as the type of data they can hold, the way they are created, their structural complexity, and the way to identify and access the individual elements. Figure 2.5 gives an illustration of these data structures.

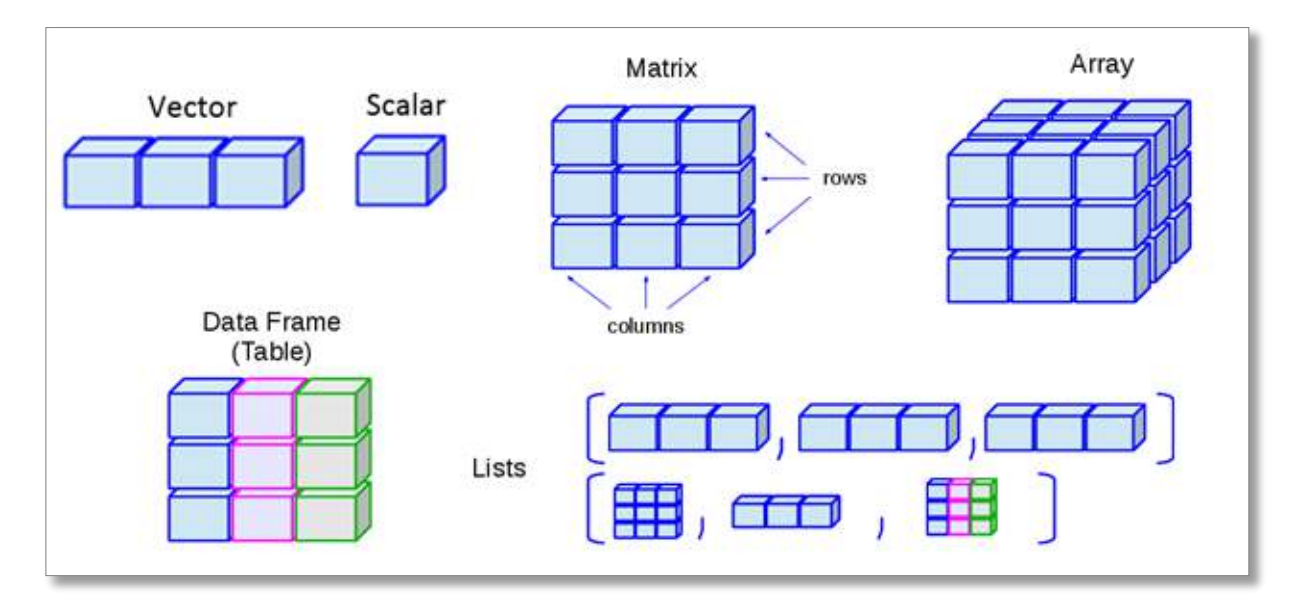

Figure 2.5 – R Data Structures

# **2.5.1. Vectors and Scalars**

A vectors is a one-dimensional array that can hold numeric data, character data, or logical data. Scalars are one-element vectors. Figures 2.6 gives an illustration of a vector and a scalar.

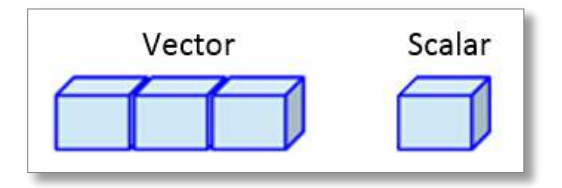

Figure 2.6 – Vector and Scalar

# **2.5.1.1. Vectors and Scalars**

The following example shows the creation of a scalar which is a single value vector.

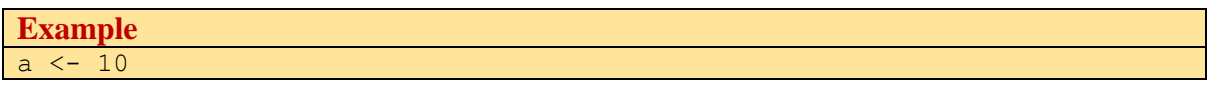

```
b <- "R Programming is fun"
c <- TRUE
print(a)
print(b)
print(c)
```

```
Program Output
[1] 10
[1] "R Programming is fun"
[1] TRUE
```
### **2.5.1.2. Vector Creation**

A generic function *c()* which combines its arguments is used to form multiple element vectors. The following example shows a vector *a* of type integer, a vector *b* of type double, a vector *c* of type character, a logical vector *d*, a complex vector *e* and a raw vector *f*.

```
Example
# vector of type integer
a \leftarrow c(1L, 2L, 3L, -4L, -2L, 7L)
# vector of type double
b \leq -c(12.5, 8.7, -5.1, 2.8)# vector of type character
c \leq -c ("item1", "item2", "item3")
# vector of type logical
d <- c(TRUE, FALSE, TRUE, FALSE, FALSE, TRUE) 
# vector of type complex
e <- 3+2i# vector of type raw
f <- charToRaw("Hello World") 
print(a)
print(b)
print(c)
print(d)
print(e)
print(f)
```

```
Program Output
[1] 1 2 3 -4 -2 7
[1] 12.5 8.7 -5.1 2.8
[1] "item1" "item2" "item3"
```

```
[1] TRUE FALSE TRUE FALSE FALSE TRUE
[1] 3+2i
[1] 48 65 6c 6c 6f 20 57 6f 72 6c 64
```
Note that vectors can contain data of the same type (numeric, character, or logical). If the arguments are of differing data types, they are coerced to a common type. E.g. The noncharacter values are coerced to the character type if one of the elements is a character.

```
Example
# Logical and numerical values are coerced to characters
a \leq -c ("Red", 5L, 2.3, TRUE, 6)
print(a)
```
The above code produces the following output.

```
Program Output
[1] "Red" "5" "2.3" "TRUE" "6"
```
#### **2.5.1.3. Using the Colon and Sequence Operators**

The colon operator (:) or sequence operator, *seq()*, can also be used to create multiple element vectors. The following example shows the use of the colon and sequence operators.

**Example**

```
# Creating a sequence from 1 to 10
a \le -1:10print(a)
# Creating a sequence from -5.5 to 3.5
b \le -5.5:3.5print(b)
# Discarding final element if not in sequence
c \leftarrow 2.2:8.8print(c)
# Create vector with elements from 2.2 to 10 incrementing by 0.8
print(seq(2, 10, by = 0.8))
print(d)
```
The above code produces the following output.

**Program Output** [1] 1 2 3 4 5 6 7 8 9 10  $[1]$  -5.5 -4.5 -3.5 -2.5 -1.5 -0.5 0.5 1.5 2.5 3.5 [1] 2.2 3.2 4.2 5.2 6.2 7.2 8.2 [1] 2.0 2.8 3.6 4.4 5.2 6.0 6.8 7.6 8.4 9.2 10.0

# **2.5.1.4. Accessing Vector Elements**

The elements of a vector can be accessed by using a numeric vector of positions within brackets. The indexing starts with 1. A negative index will the corresponding element from the result. Logical indexing, i.e. using TRUE, FALSE, can also be used for indexing.

The following code listing shows how the vector elements can be accessed by using indexes and logical indexing.

```
Example
# Accessing vector elements using indexes
days <- c("Mon","Tue","Wed","Thurs","Fri","Sat","Sun")
working \leq - days [c(1:5)]print(working)
# Accessing vector elements using logical indexing
weekend <- days[c(FALSE,FALSE,FALSE,FALSE,FALSE,TRUE,TRUE)]
print(weekend)
# Dropping Elements with negative indices
tuition <- days[c(-1,-3,-7:-5)]print(tuition)
```
The above code produces the following output.

```
Program Output
[1] "Mon" "Tue" "Wed" "Thurs" "Fri" 
[1] "Sat" "Sun"
[1] "Tue" "Thurs"
```
# **2.5.2. Vector Manipulation**

This section covers the main operations that can be performed on vectors, such as arithmetic, recycling and sorting.

### **2.5.2.1. Vector arithmetic**

Vectors of the same length can be added, subtracted, multiplied or divided, producing another vector as output.

The following code listing shows examples of vector creation, addition, subtraction, multiplication and division.

```
Example
# Vector Creation
vec1 \leq -c(2,5,9,-3,6)vec2 < -c(4, -2, 6, 12, 5)# Vector addition
add <- vec1+vec2
print(add)
# Vector subtraction
```

```
sub <- vec1-vec2
print(sub)
# Vector multiplication
multi <- vec1*vec2
print(multi)
# Vector division
div <- vec1/vec2
print(div)
```

```
Program Output
[1] 6 3 15 9 11
[1] -2 7 3 -15 1
[1] 8 -10 54 -36 30
[1] 0.50 -2.50 1.50 -0.25 1.20
```
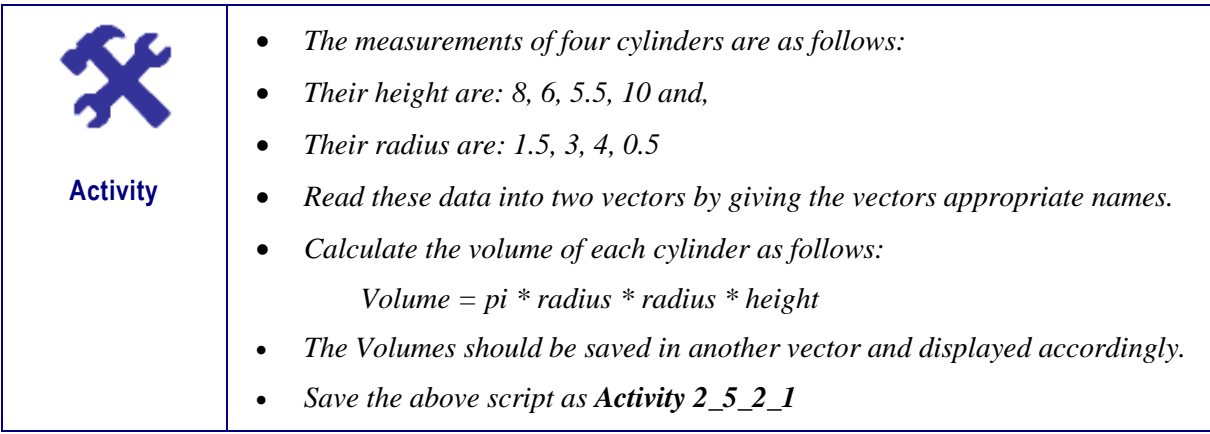

### **2.5.2.2. Vector Recycling**

If two vectors are of unequal length, the shorter one will be recycled in order to match the longer vector. In the following example, vectors *vec1* and *vec2* have unequal lengths. Therefore *vec1* will be recycled.

```
Example
# Vector Creation
vec1 = c(10, 20, 30)vec2 = c(1, 2, 3, 4, 5, 6, 7, 8, 9)# Vector addition
add <- vec1+vec2
# vec1 is recycled to c(10,20,30,10,20,30,10,20,30)
print(add)
# Vector subtraction
sub <- vec1-vec2
print(sub)
```

```
Program Output
[1] 6 3 15 9 11
[1] -2 7 3 -15 1
[1] 8 -10 54 -36 30
[1] 0.50 -2.50 1.50 -0.25 1.20
```
#### **2.5.2.3. Vector Sorting**

The elements of a vector can be sorted using the *sort()* function as shown in the example below. By default, the elements are sorted in ascending order but they can also be sorted in descending order by setting the optional parameter decreasing to TRUE. Characters are also sorted based on their character code with lowercase letters appearing first if the vector is sorted in ascending order.

**Example**

```
# Vector Creation
vec1 <- c(2, 5, 7, 6, -2, 3)vec2 <- c("Red","blue","Yellow","green")
# Sort vector elements
sorted <- sort(vec1)
print(sorted)
# Sort in the reverse order
revsort <- sort(vec1, decreasing = TRUE)
print(revsort)
# Sorting character 
sorted <- sort(vec2)
print(sorted)
# Sorting in reverse order
revsort <- sort(vec2, decreasing = TRUE)
print(revsort)
```
The above code produces the following output.

**Program Output**  $[1]$  -2 2 3 5 6 7  $[1] 7 6 5 3 2 -2$ [1] "blue" "green" "Red" "Yellow" [1] "Yellow" "Red" "green" "blue"

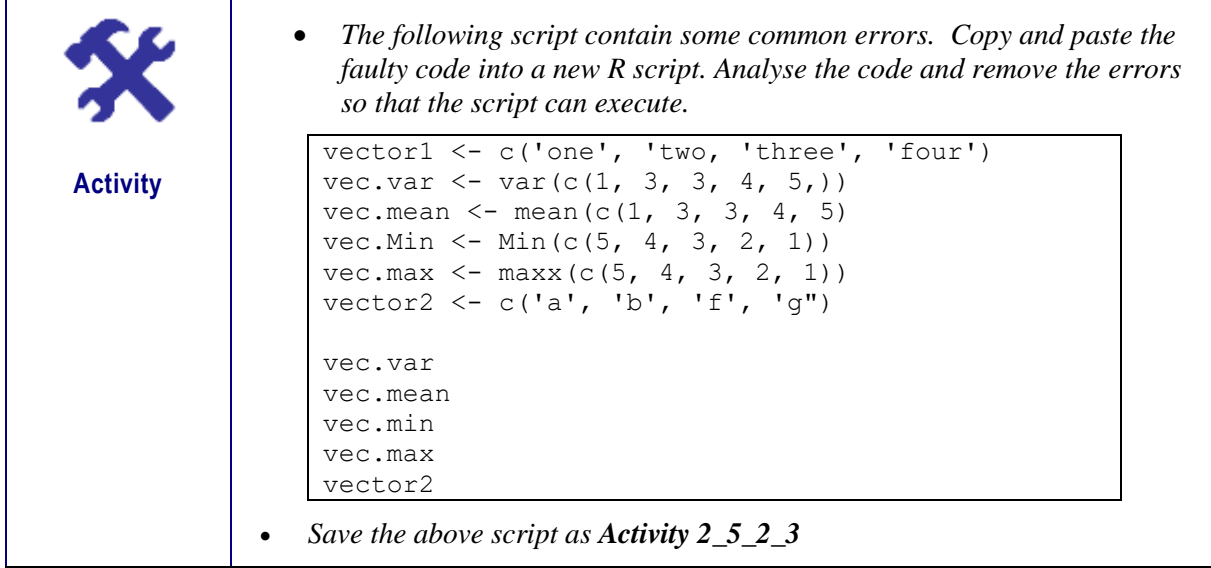

# **2.5.3. Matrices**

A matrix is R object in which the elements are arranged in a two-dimensional rectangular layout where each element has the same atomic type (numeric, character, or logical). Though it is possible to create matrices with only characters or logical values, in most cases, matrices containing numeric elements are created and used in mathematical calculations. Figure 2.7 gives an illustration of a matrix consisting of three rows and 3 columns.

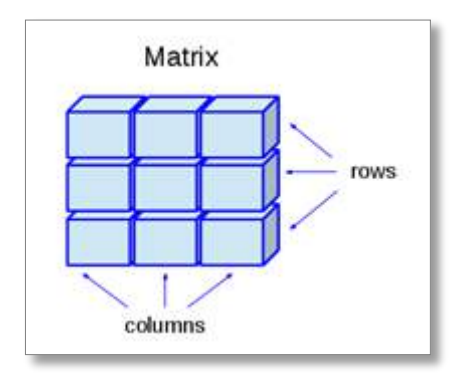

Figure 2.7 – Matrix

Matrices are created with the *matrix()* function. The general syntax is as follows:

```
Syntax
matrix(data, nrow, ncol, byrow, dimnames)
       data is the vector contains the elements of the matrix
       nrow is the row dimension (number of rows of the matrix)
       ncol is the column dimension (number of columns).
       byrow is a logical value. If set to TRUE, then the vector elements 
      are arranged by row.
       dimnames contains optional row and column labels.
```
The following example shows different ways of creating a matrix.

```
Example
# Elements arranged sequentially by row
mat1 <- matrix(c(1:6), nrow = 3, byrow = TRUE)
print(mat1)
# Elements arranged sequentially by column
mat2 < - matrix(c(1:6), arrow = 3, byrow = FALSEprint(mat2)
# Elements arranged sequentially using ncol and default col arrangment
mat3 \leftarrow matrix(c(7:12), ncol = 3)
print(mat3)
# Labelling the columns and rows.
rownames = c("row1", "row2", "row3")\text{colnames} = c("coll", "col2")mat4 \leq matrix(c(13:18), nrow = 3, byrow = TRUE, dimnames = list(rownames,
colnames))
print(mat4)
```
The above code produces the following output.

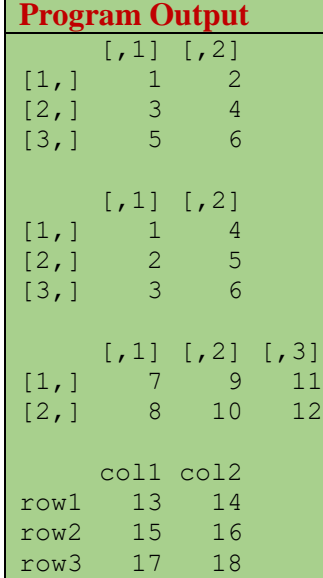

### **2.5.3.1. Combining Matrices**

The columns of two matrices having the same number of rows can be combined into a larger matrix using the *cbind(),* which stands for column bind, function. In the following example, *matrixB* has 3 rows and 2 columns, and *matrixC* has 3 rows and 1 column. *MatrixB* and *matrixC* have been combined using the *cbind()* function to form *matrixA.*

```
Example
```

```
# Creating matrix B with 3 rows and 2 cols
matrixB = matrix(c(2, 4, 3, 1, 5, 7), nrow=3)cat("MatrixB \n")
print(matrixB)
```

```
# Creating matrix B with 3 rows and 1 col
matrixC = matrix(c(7, 4, 2), nrow=3)cat("MatrixC \n")
print(matrixC)
# Combine 2 cols from B and 1 col from C to create A
matrixA=cbind(matrixB,matrixC)
cat("MatrixA \n")
print(matrixA)
```

```
Program Output
MatrixB 
    [,1] [,2][1,] 2 1[2,] 4 5
[3,] 3 7
MatrixC 
[1,] 7
[2,] 4
[3,] 2
MatrixA 
   [1, 1] [1, 2] [1, 3][1,] 2 1 7
[2, 1 4 5 4[3,] 3 7 2
```
Similarly, the rows of two matrices having the same number of columns can be combined into a larger matrix using the *rbind(),* which stands for row bind, function. In the following example, *matrixB* has 2 rows and 3 columns, and *matrixC* has 1 row and 3 columns. *MatrixB* and *matrixC* have been combined using the *rbind()* function to form *matrixA.*

```
Example
```

```
# Creating matrix B with 3 cols and 2 rows
matrixB = matrix(c(2, 4, 3, 1, 5, 7), ncol=3)cat("MatrixB \n")
print(matrixB)
# Creating matrix B with 3 cols and 1 row
matrixC = matrix(c(7, 4, 2), ncol=3)
cat("MatrixC \n")
print(matrixC)
# Combine 2 rows from B and 1 row from C to create A
matrixA=rbind(matrixB,matrixC)
cat("MatrixA \n")
print(matrixA)
```
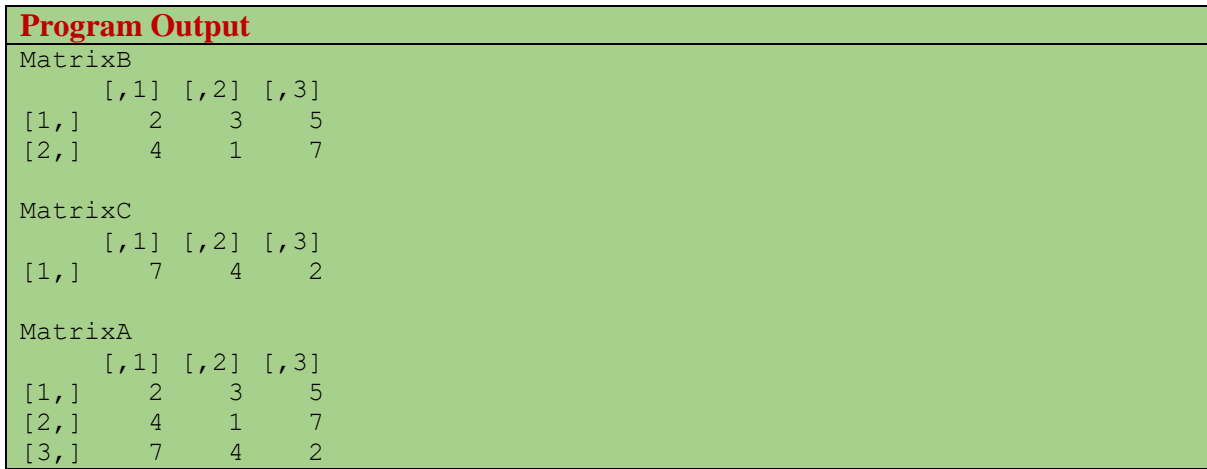

#### **2.5.3.2. Accessing Elements of a Matrix**

An element of a matrix can be accessed by using its column and row index as shown in the example below.

```
Example
```

```
# Matrix Creation
rownames = c("row1", "row2", "row3")colnames = c("coll", "col2")mat \le - matrix(c(13:18), nrow = 3, byrow = TRUE, dimnames = list(rownames,
colnames))
print(mat)
# Access the element in 1st row 2nd col
print(mat[1,2])
# Access the element at 3rd row 1st col
print(mat[3,1])
# Access only the 2nd row
print(mat[2,])
# Access only the 1st col
print(mat[,1])
```
The above code produces the following output.

**Program Output** col1 col2 row1 13 14 row2 15 16 row3 17 18 [1] 14 [1] 17 col1 col2 15 16

```
row1 row2 row3 
 13 15 17
```
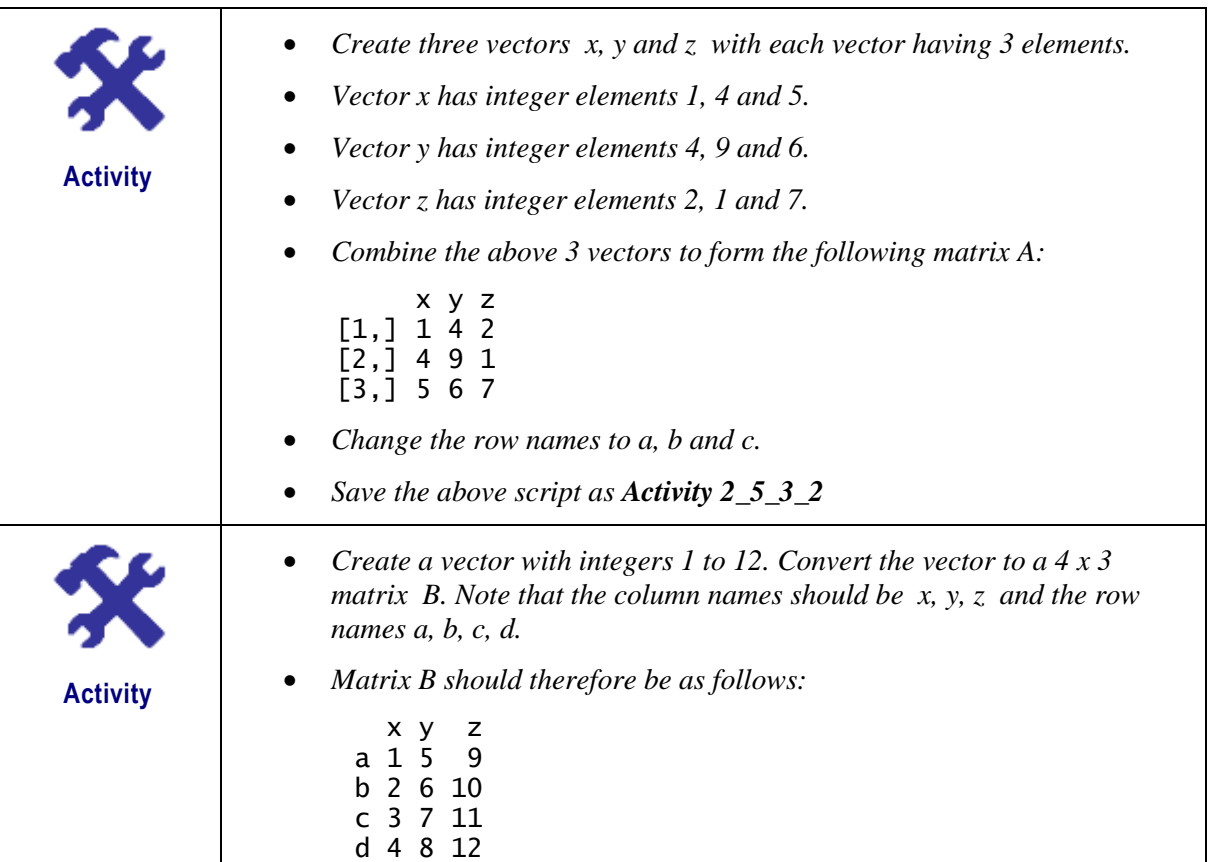

### **2.5.3.3. Matrix Arithmetic**

Various arithmetic operations can be performed on matrices resulting in another matrix. However, the dimensions of the matrices involved in the operations should be the same, i.e. the matrices' number of rows and columns should match. The example below shows the four arithmetic operations being performed on two 2x3 matrices.

```
Example
```

```
# Create two 2x3 matrices
mat1 <- matrix(c(5, 7, -3, 4, 10, -1), nrow = 2)
print(mat1)
mat2 < - matrix(c(5, 4, 6, -5, 4, 2), nrow = 2)print(mat2)
# Add the matrices
add <- mat1+ mat2cat("Result of addition","\n")
print(add)
# Subtract the matrices
sub < - mat1 - mat2
cat("Result of subtraction","\n")
print(sub)
```

```
# Multiply the matrices
result \bar{z}- mat1 * mat2
cat("Result of multiplication","\n")
print(result)
# Divide the matrices
result <- mat1 / mat2
cat("Result of division","\n")
print(result)
```

```
Program Output
     [,1] [,2] [,3][1,] 5 -3 10
[2,] 7 4 -1\boxed{1} \boxed{1} \boxed{1} \boxed{2} \boxed{1} \boxed{3}[1,] 5 6 4
[2,] 4 -5 2
Result of addition 
 [1,1] [1,2] [1,3][1,] 10 3 14
[2,] 11 -1 1
Result of subtraction 
[1] [2] [3][1,] 0 -9 6[2,] 3 9 -3
Result of multiplication 
 [1] [1] [2] [3][1,] 25 -18 40
\begin{bmatrix} 2, \\ \end{bmatrix} 28 -20 -2
Result of division 
[1,1] [1,2] [1,3][1, 1, 1.00 -0.5 2.5][2,] 1.75 -0.8 -0.5
```
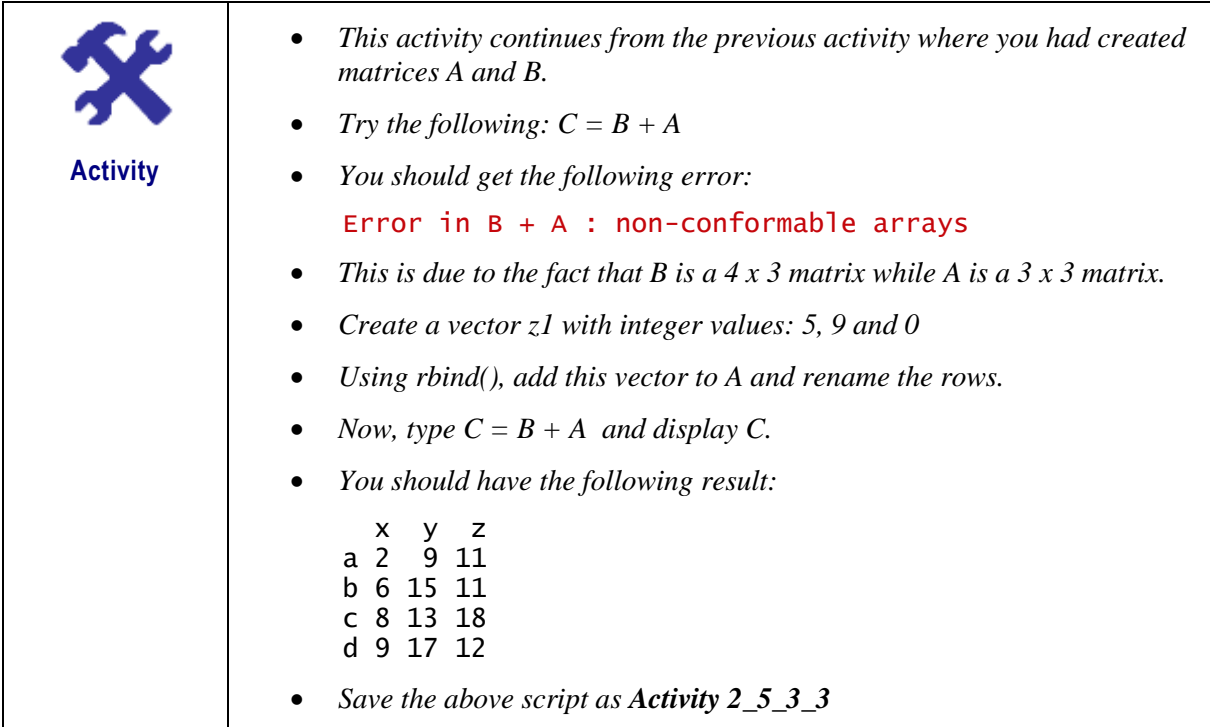

# **2.5.4. Arrays**

Arrays are similar to matrices but can store data in more than two dimensions. E.g. an array of dimension (3, 4, 5) creates 5 rectangular matrices each with 3 rows and 4 columns. Similar to vectors and matrices, arrays can store data of only one data type. Figure 2.8 gives an illustration of an array.

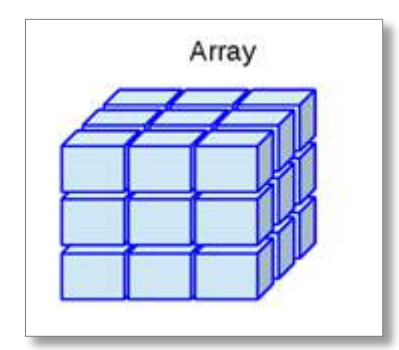

Figure 2.8 – Array

Arrays are created with an *array()* function and its general syntax is as follows:

**Syntax** myarray <- array(vector, dimensions, dimnames) **vector** contains the data for the array **dimensions** is the maximum index for each dimension **dimnames** contains optional dimension labels.

The following listing gives an example of creating a three-dimensional (2x3x4) array of numbers.

```
Example
# Create a (2x3x4) array
array1 <- array(c(1:24), dim = c(2,3,4))print(array1)
```
The above code produces the following output.

### **Program Output**

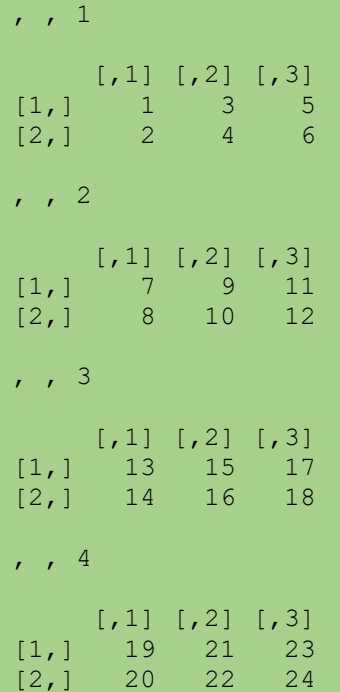

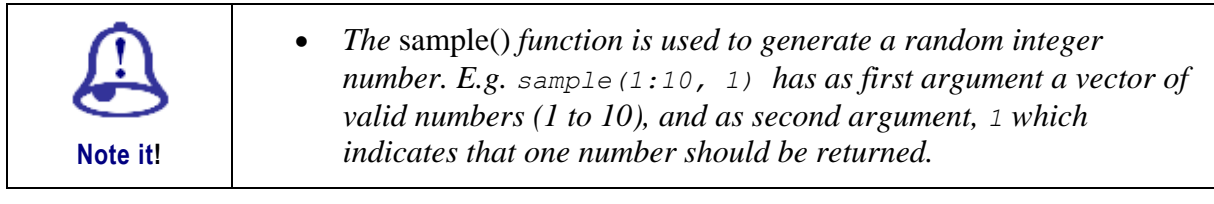

```
Example
# Create a (2x3x4) array
array1a <- array(sample(1:60,24),dim = c(2,3,4))
print(array1a)
```

```
Program Output
, , 1[,1] [,2] [,3][1,] 9 32 17
[2,] 27 57 12
```
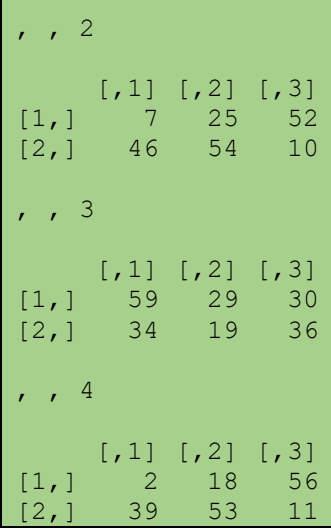

#### **2.5.4.1. Naming Columns and Rows**

Arrays can be created with vectors of different lengths. Moreover, names can be given to the rows, columns and matrices in the array by using the *dimnames* parameter as shown in the following example.

```
Example
```

```
# Create two vectors of different lengths
vector1 < -c(seq(5, 15, by=2))vector2 < -c(1,2,3)# Naming the rows, columns and matrices
column.names <- c("Col1","Col2","Col3")
row.names <- c("Row1","Row2","Row3")
matrix.names <- c("Matrix1","Matrix2")
# Inputting the vectors, dimensions and names to the array
array2 \quad \leftarrow \quad array(c(vector1,vector2),dim \quad = \quad c(3,3,2),dim names \quad =list(row.names,column.names,matrix.names))
print(array2)
```
The above code produces the following output.

**Program Output** , , Matrix1 Col1 Col2 Col3 Row1 5 11 1 Row2 7 13 2 Row3 9 15 3 , , Matrix2 Col1 Col2 Col3 Row1 5 11 1 Row2 7 13 2 Row3 9 15 3

# **2.5.4.2. Accessing Array Elements**

As it can be seen, arrays are a natural extension of matrices. Consequently, the identification of array elements follows from matrices. The following example prints some elements of the array defined in the previous example.

```
Example
# Print the element in the 2nd row and 3rd column of the 1st matrix
print(array2[2,3,1])
# Print the 1st row of the second matrix of the array
print(array2[1,,2])
# Print the 2nd Matrix.
print(array2[, 2])
```
The above code produces the following output.

```
Program Output
[1] 2
Col1 Col2 Col3 
   5 11 1 
     Col1 Col2 Col3
Row1 5 11 1
Row2 7 13 2
Row3 9 15 3
```
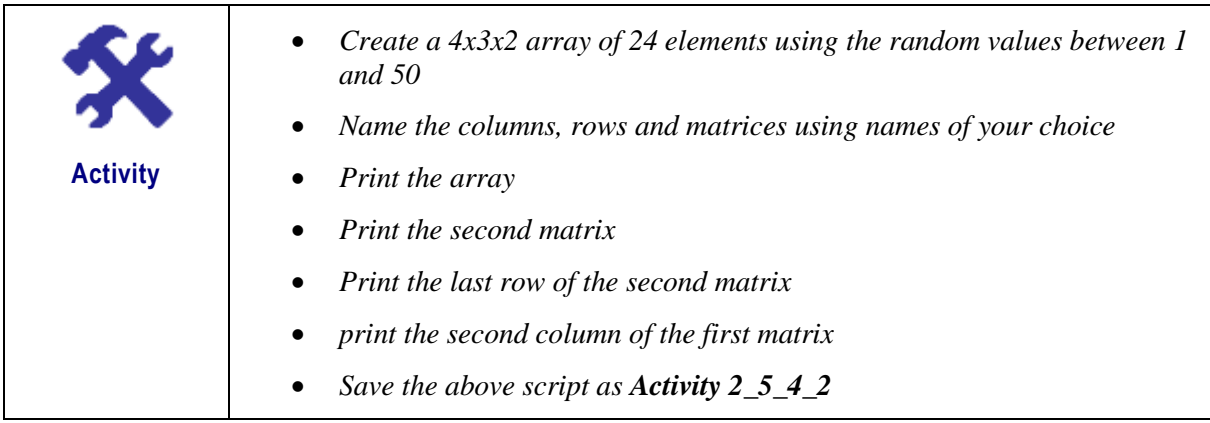

# **2.5.4.3. Manipulating Elements of an Array**

As mentioned previously, an array is made up of matrices in multiple dimensions. Therefore, the elements of the matrices can be accessed and used to manipulate the elements of the array. In the following example, two (3x3x2) arrays, *array1* and *array2*, are created from vectors of different lengths. Two matrices are then extracted as follows: *matrix1* from the first matrix of *array1* and *matrix2* from the second matrix of *array2*. These two matrices are then arithmetically manipulated (using subtraction and addition) to yield *matrix3* and *matrix4*. *Array3* is finally created as a combination of *matrix3* and *matrix4*.

```
Example
# Naming the rows, columns and matrices
column.names <- c("Col1","Col2","Col3")
row.names \leq - c("Row1", "Row2", "Row3")
matrix.names <- c("Matrix1","Matrix2")
# Create two vectors of different lengths for array1
vector1 < -c(seq(5, 21, by=2))vector2 < -c(1, 2, 3)# Inputting the vectors, dimensions and names to the array, array1
array1 <- array(c(vector1,vector2),dim = c(3,3,2),dim names =list(row.names,column.names,matrix.names))
cat ("Array1\n")
print(array1)
# Create two vectors of different lengths for array2
vector3 < -c(11, 12, 13)vector4 <- c(1,-10,5,1,3,-2,6,2,9)
# Creating array2
array2 \leq - array(c(vector3, vector4),dim = c(3,3,2),dimnames =
list(row.names,column.names,matrix.names))
cat ("Array2\n")
print(array2)
# create matrices from the first matrix of these arrays
matrix1 < -array1 [,,1]
matrix2 \leftarrow array2[,, 2]
cat ("Matrix1 - 1st Matrix of Array1\n")
print(matrix1)
cat ("Matrix2 - 2nd Matrix of Array2\n")
print(matrix2)
# Subtracting the matrices to get array3
matrix3 <- matrix1 - matrix2
matrix4 < - matrix1 + matrix2
cat ("Matrix3\n")
print(matrix3)
cat ("Matrix4\n")
print(matrix4)
# Creating array3 from matrix3 and matrix4
array3 \t < - array(c(matrix3, matrix4), dim = c(3,3,2), dimnames =
list(row.names,column.names,matrix.names))
cat ("Array3 made up from Matrix 3 and Matrix 4\n")
print(array3)
```
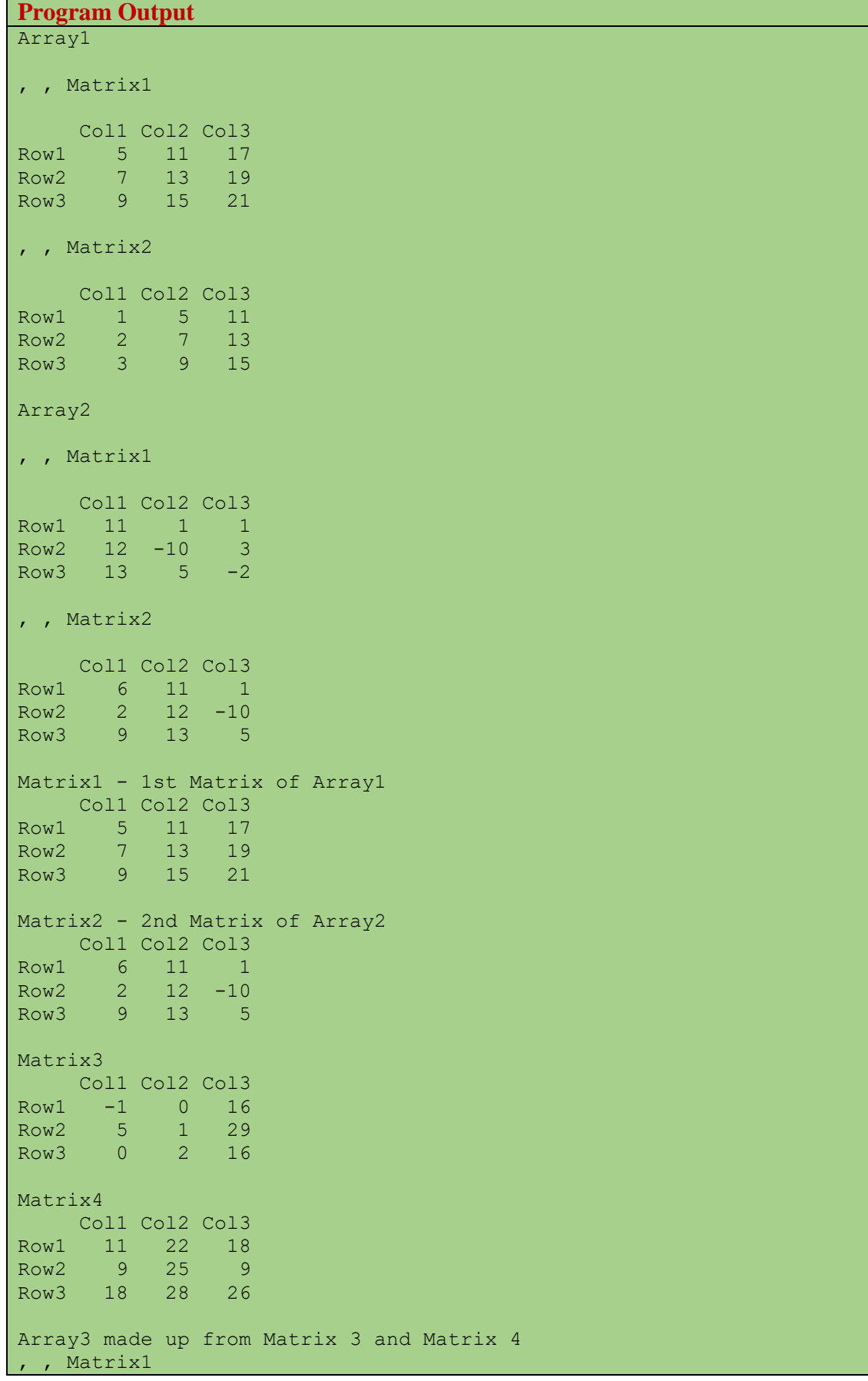

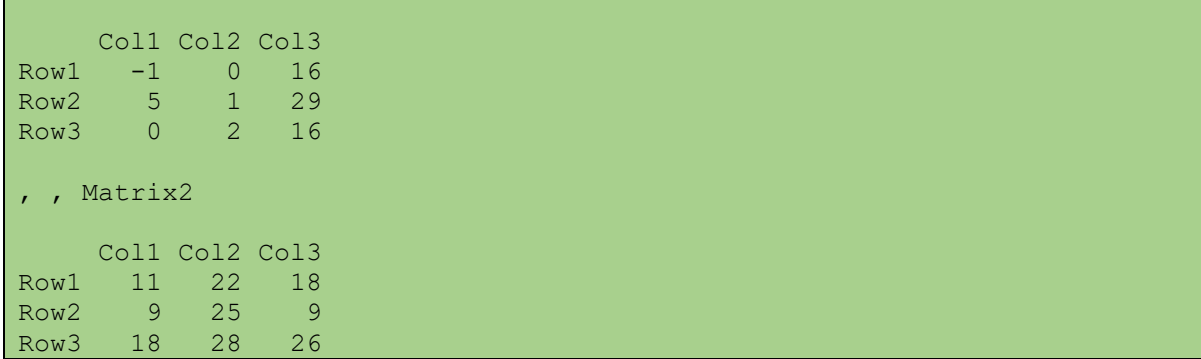

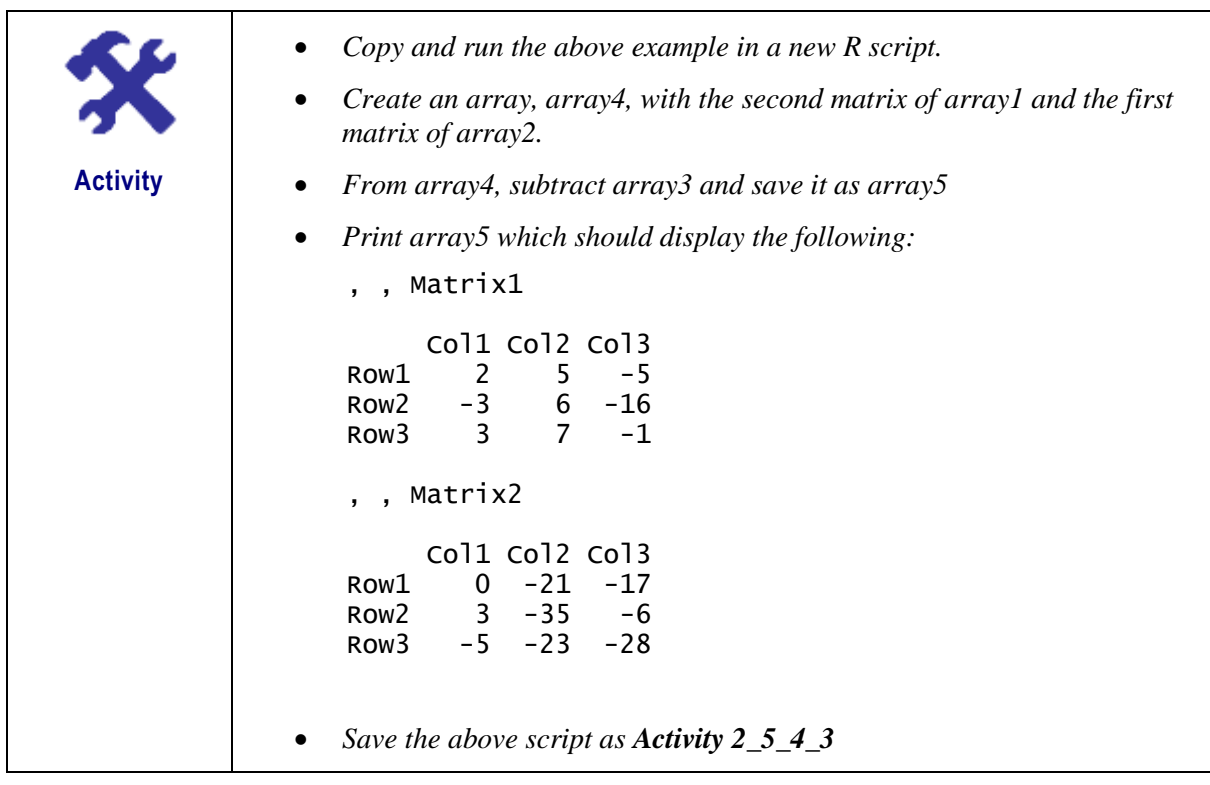

#### **2.5.4.4. Calculations across the Elements of an Array**

Calculations can performed across the array elements using the *apply()* function and its general syntax is as follows:

```
Syntax
```

```
apply(x, margin, fun)
    x is an array, including a matrix.
      Margin is a vector giving the subscripts which the function will be 
     applied over. 1 indicates rows, 2 indicates columns, c(1,2) indicates 
     rows and columns.
    fun is the function (any R or user-defined function) to be applied 
     across the elements of the array.
```
The following example shows the use of the:

1. Sum function applied to the elements of each row

- 2. Product function applied to the elements of each column
- 3. Mean function applied to the elements of each column, and,
- 4. Sum function applied to the respective elements across all matrices

```
Example
# Naming the rows, columns and matrices
column.names <- c("Col1","Col2","Col3")
row.names <- c("Row1","Row2","Row3")
matrix.names <- c("Matrix1","Matrix2")
# Create two vectors of different lengths for array1
vector1 < -c(seq(5, 21, by=2))vector2 < -c(1,2,3)# Inputting the vectors, dimensions and names to the array, array1
array1 <- array(c(vector1,vector2),dim = c(3,3,2),dim = s =
list(row.names,column.names,matrix.names))
cat ("Array1\n")
print(array1)
# Use apply to calculate the sum of the rows across all matrices
rows.sum \leq apply(array1, c(1), sum)
cat("rows.sum \n")
print(rows.sum)
# Use apply to calculate the product of the columns across all matrices
cols.prod <- apply(array1, c(2), prod)
cat("cols.prod \n")
print(cols.prod)
# Use apply to calculate the mean of the columns across all matrices
cols.mean <- apply(array1, c(2), mean)
cat("cols.mean \n")
print(cols.mean)
# Use apply to calculate the sum of the respective elements across all 
matrices
matrix.sum \leftarrow apply(array1, c(1,2), sum)
cat("matrix.sum \n")
print(matrix.sum)
```
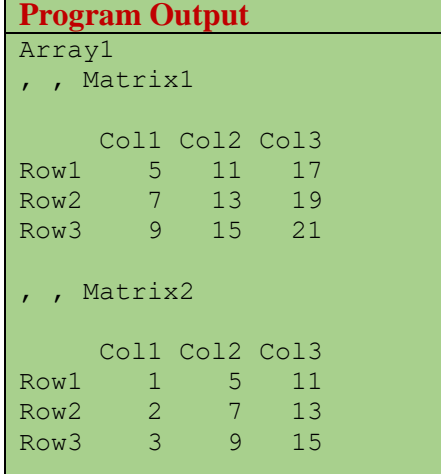

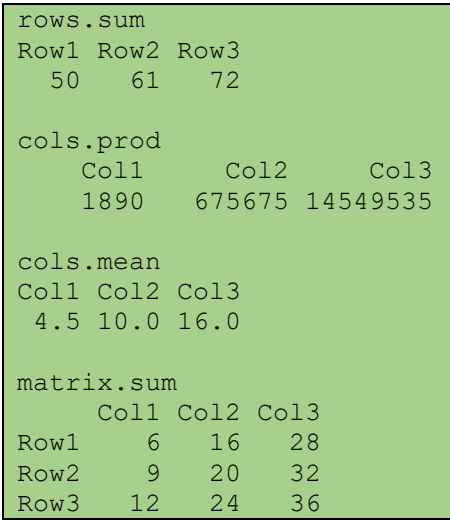

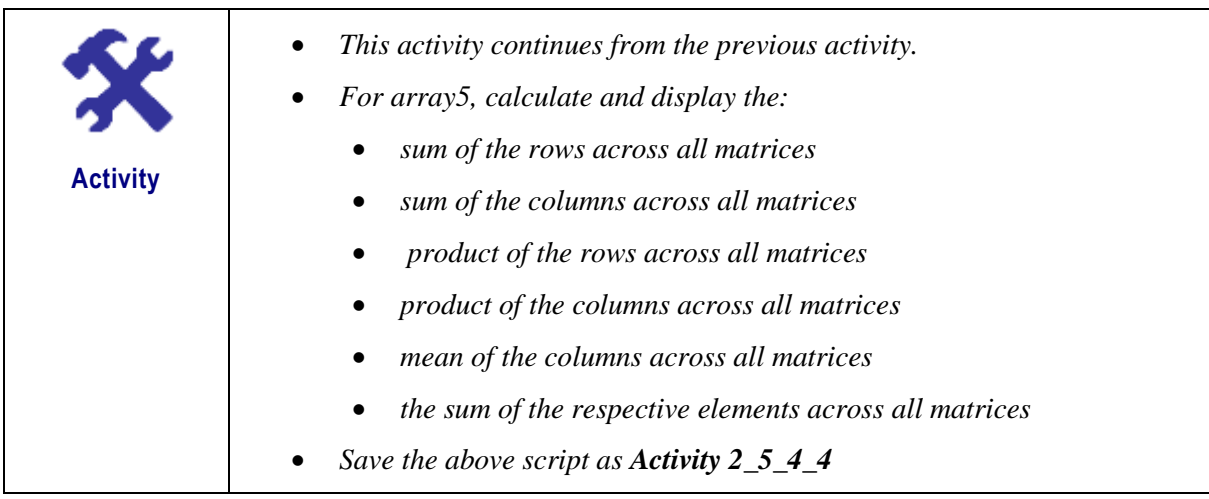

# **2.5.5. Data Frames**

A data frame is a two-dimensional array-like structure or a table in which each column can contain different types of data (numeric, character, etc...) and each row contains one set of values from each column. A data frame is one of the most common data structures that are used in R and is similar to the datasets manipulated in statistical analysis tools such as *SAS*, *SPSS*, and *Stata*. Figure 2.9 gives an illustration of a data frame.

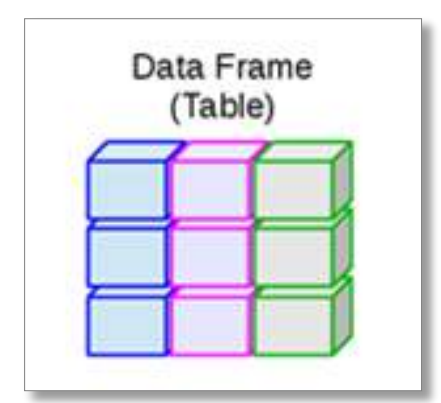

Figure 2.9 – Data Frame

A data frame is created with the *data.frame()* function and its general syntax is as follows:

```
Syntax
mydata <- data.frame(col1, col2, col3,…)
    col1, col2, col3, … are column vectors of any type (such as character, 
     numeric, or logical)
    Names for each column can be provided with the names function.
```
The following code listing creates a data frame with information about students. Five vectors are initially created: *stud.id*, *stud.name*, *stud.dob*, *stud.course*, *stud.cpa* and used in the *data.frame()* function to create the data frame stud.

```
Example
# Setting the vectors
stud.id = c(1011:1015)stud.name = c("John", "Mary", "Peter", "Janet", "Williams")
stud.dob = as.Date(c("1998-02-05", "1998-11-11", "1997-12-26", "1996-09-
24", "1997-10-05"))
stud.course = c("IC320", "IC311", "E565", "E318", "E319")
stud.cpa = c(70.9, 44.7, 83.4, 68.4, 51.9)# Create the data frame
stud = data.frame(stud.id, stud.name, stud.dob, stud.course, stud.cpa)
print(stud)
```
The above code produces the following output.

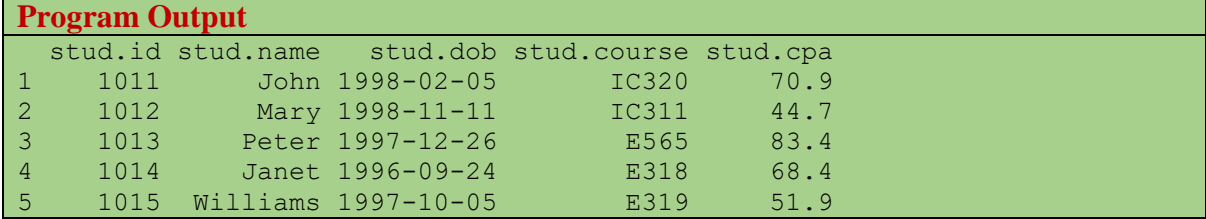

#### **2.5.5.1. The Str and Summary functions**

The *str()* function compactly display the internal **str**ucture of an R object, in this case, a data frame. *Summary()* is a generic function that can be used to produce result summaries of a data frame. The following example shows how to display the internal structure of the *stud* data frame using the *str()* function and also displays its summary using the *summary()* function.

```
Example
# Display the internal structure
str(stud)
# Display the summary
print(summary(stud))
```
The above code produces the following output.

#### **Program Output**

```
'data.frame': 5 obs. of 5 variables:
$ stud.id : int 1011 1012 1013 1014 1015
$ stud.name : Factor w/ 5 levels "Janet","John",..: 2 3 4 1 5
$ stud.dob : Date, format: "1998-02-05" "1998-11-11"
$ stud.course: Factor w/ 5 levels "E318","E319",..: 5 4 3 1 2
$ stud.cpa : num 70.9 44.7 83.4 68.4 51.9
   stud.id stud.name stud.dob stud.course stud.cpa 
Min. :1011 Janet :1 Min. :1996-09-24 E318 :1 Min. :44.70 
1st Qu.:1012 John :1 1st Qu.:1997-10-05 E319 :1 1st Qu.:51.90 
Median :1013 Mary :1 Median :1997-12-26 E565 :1 Median :68.40 
Mean :1013 Peter :1 Mean :1997-11-20 IC311:1 Mean :63.86 
3rd Qu.:1014 Williams:1 3rd Qu.:1998-02-05 IC320:1 3rd Qu.:70.90 
Max. :1015 Max. :1998-11-11 Max. :83.40
```
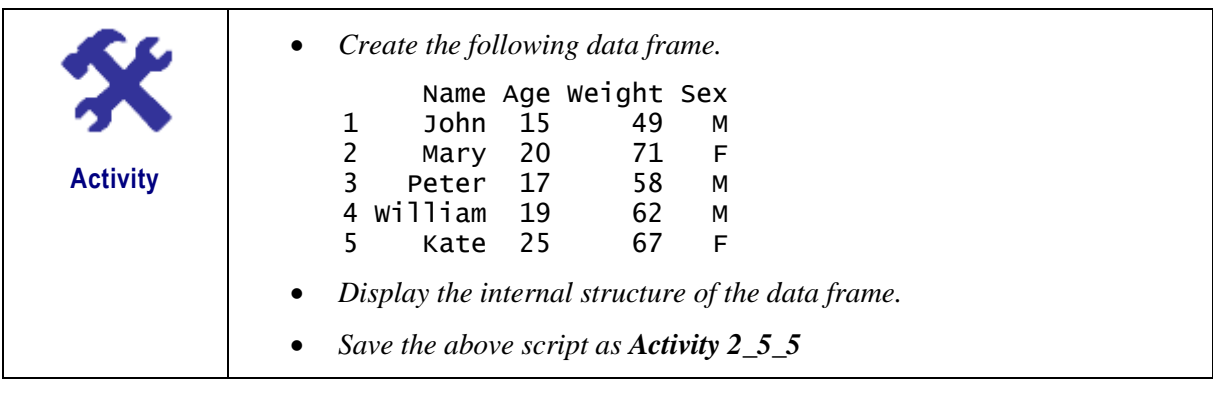

### **2.5.5.2. Extracting data from the Data Frame**

The elements of a data frame can be extracted by using the subscript notation, used previously with matrices, or by specifying the column names. The \$ notation can also be used to refer to a specific variable from a given data frame. Using the *stud* data frame created earlier, the following code listing demonstrates these approaches.

```
Example
# Extract first 2 columns using indexes
stud[1:2]
# Extract Specific columns
stud[c("stud.course", "stud.cpa")]
# Extract Specific columns using the $ notation
result <- data.frame(stud$stud.course,stud$stud.cpa)
print(result)
# Extract 2nd and 3rd rows
stud[2:3,]
# Extract 1st and 4th row with 2nd and 5th column
stud[c(1, 4), c(2, 5)]
```
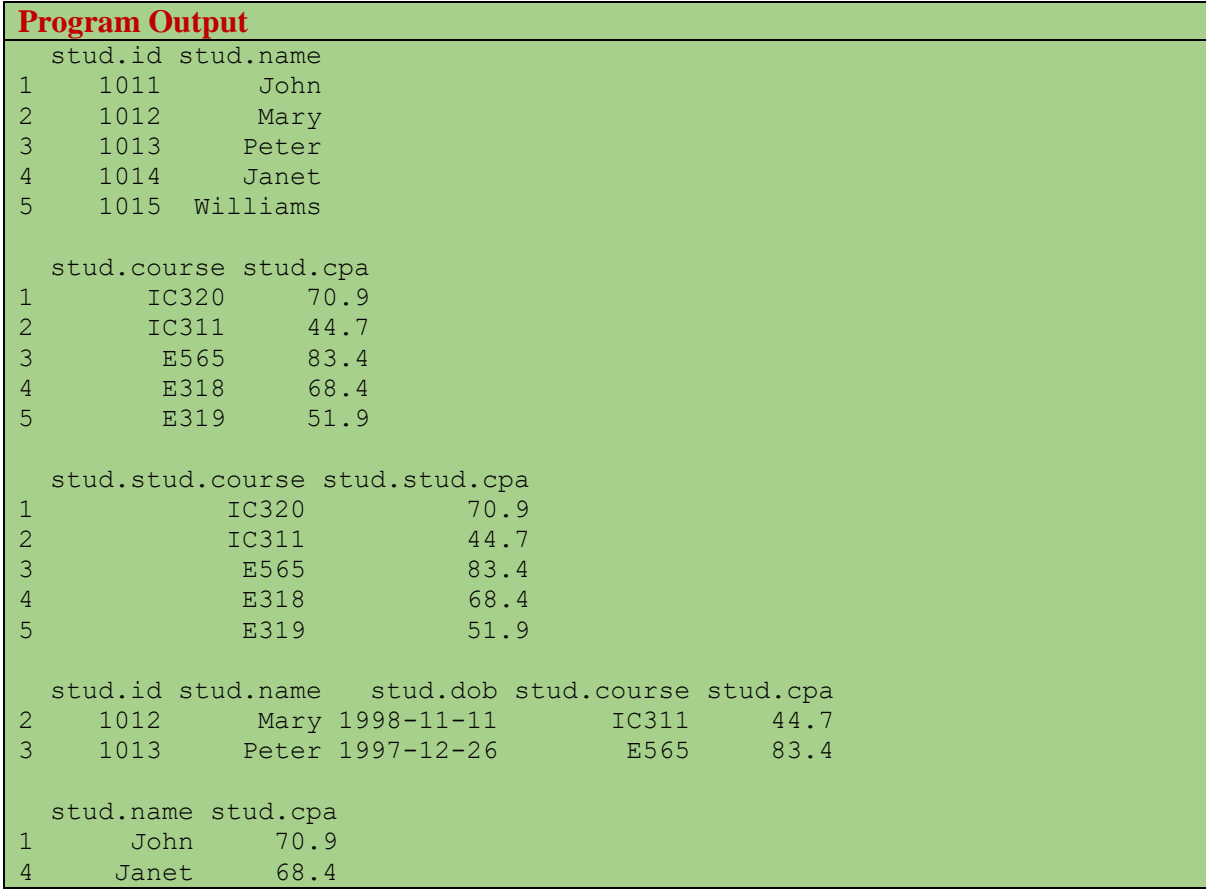

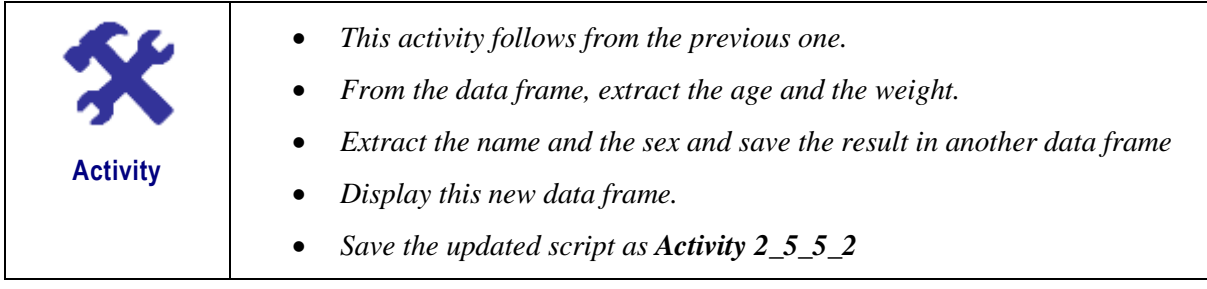

### **2.5.5.3. Adding more data to an existing Data Frame**

Columns and rows can be added to expand an existing data frame. A column can be added to a data frame by adding the column vector using a new column name. The following code listing demonstrates the addition of a new column to an existing data frame.

```
Example
# Setting the vectors
stud.id = c(1011:1015)
stud.name = c("John", "Mary", "Peter", "Janet", "Williams")
stud.dob = as.Date(c("1998-02-05", "1998-11-11", "1997-12-26", "1996-09-
24", "1997-10-05"))
stud.course = c("IC320", "IC311", "E565", "E318", "E319")
stud.cpa = c(70.9, 44.7, 83.4, 68.4, 51.9)# Create the data frame.
```

```
stud = data.frame(stud.id, stud.name, stud.dob, stud.course, stud.cpa)
cat("stud \n\n\'')print(stud)
# Adding the column Class to the existing data frame
stud$stud.class=c("First Class", "Third Class", "First Class", "Merit", 
"Second Class")
print(stud)
```
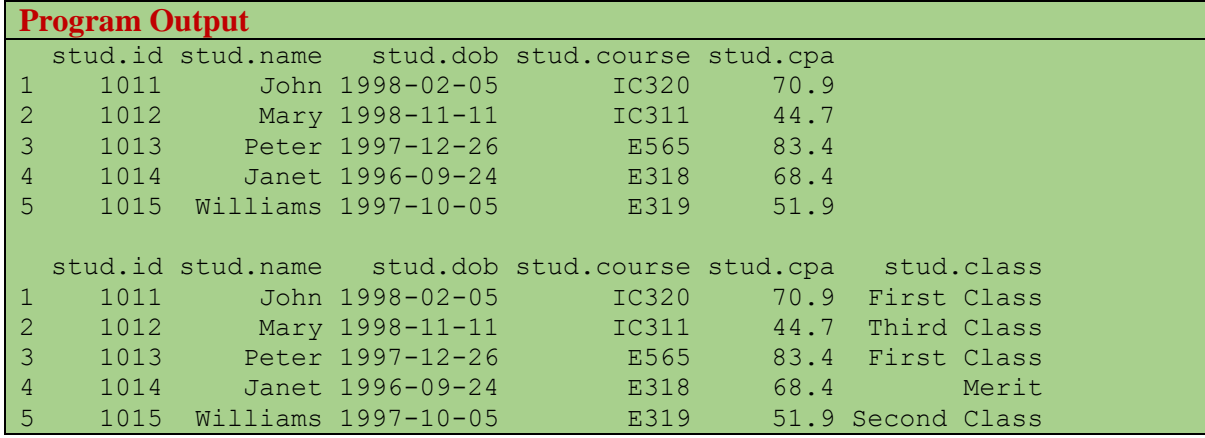

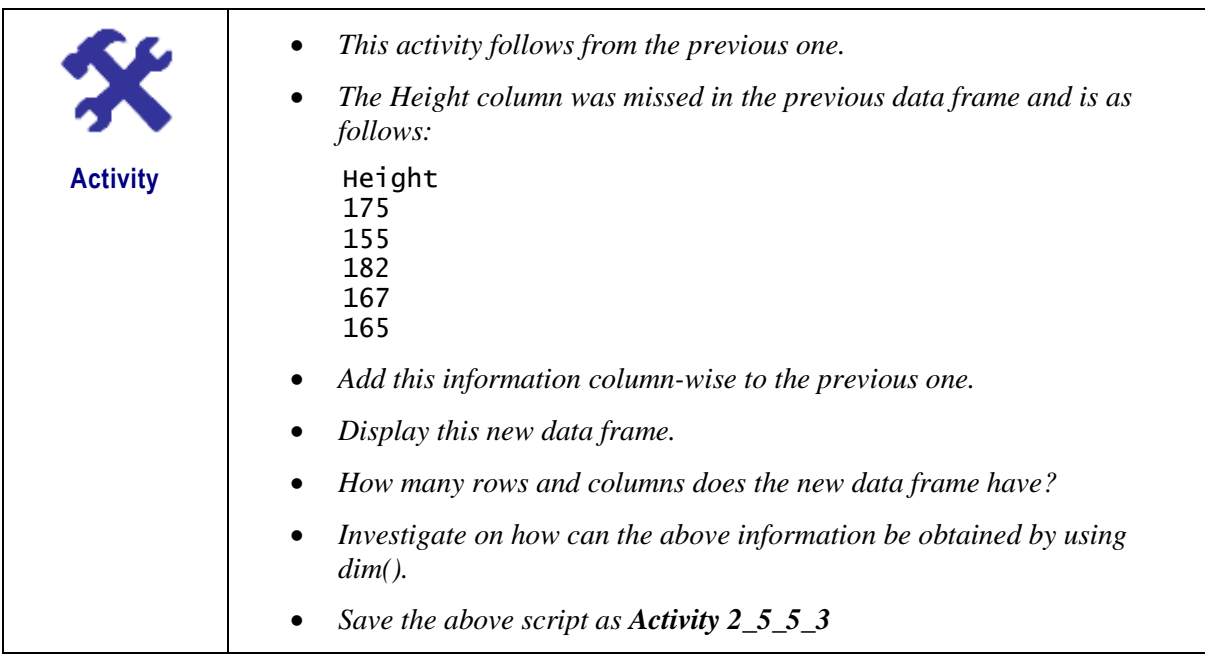

With respect to rows, it is imperative that the new rows follow the same structure as in the existing data frame. The rbind() function is then used to add the new rows permanently to the data frame. The following code listing first creates a data frame *stud.newdata* with new rows and then binds these rows to the above data frame *stud* using the *rbind()* function to create the final data frame *stud.final*.

```
Example
# print the existing data frame
cat("The existing data frame \n")
print(stud)
# Create the second data frame
stud.newdata <- data.frame(
 stud.id = c(1016:1018),
  stud.name = c("Anderson","Christine","Jordan"),
 stud.dob = as.Date(c("1998-05-25", "1996-08-13", "1997-12-10")),
 stud.course = c("IC320M", "IC311", "IC320"),
 stud.cpa = c(55.7, 65.4, 33.8),
  stud.class=c("Second Class","Merit","Fail")
)
# print the new data frame
cat("The new data frame \n")
print(stud.newdata)
# Bind the two data frames
stud.final <- rbind(stud, stud.newdata)
cat("The final data frame \langle n" \rangleprint(stud.final)
```
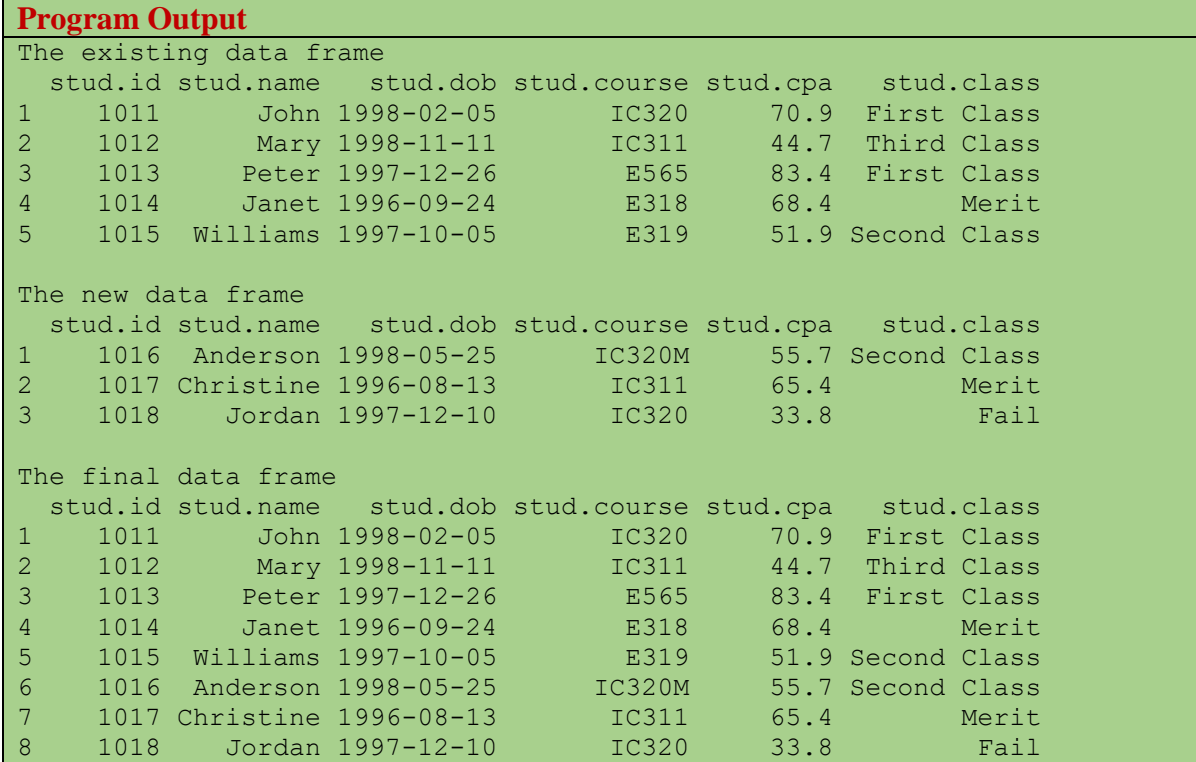

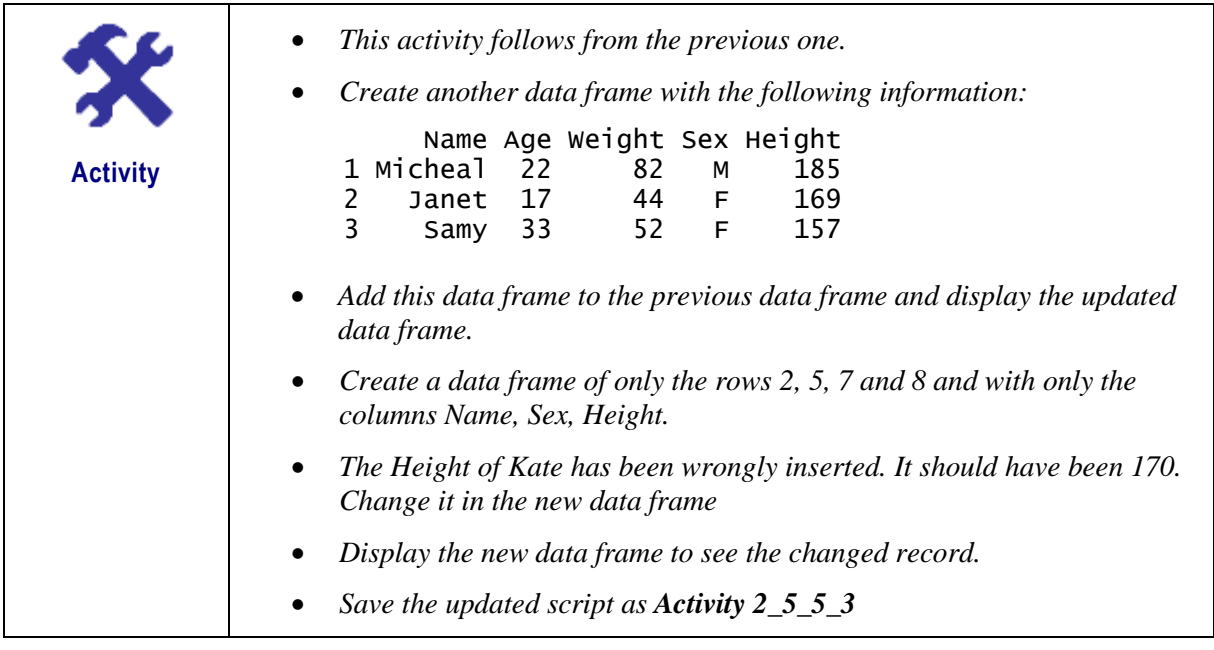

# **2.5.6. Lists**

In R, lists are considered as the most complex of the data types. Basically, a list is an ordered collection of objects which can therefore contain different data types such as numbers, strings, vectors, matrices, arrays, another list inside it etc... Figure 2.10 gives an illustration of a list.

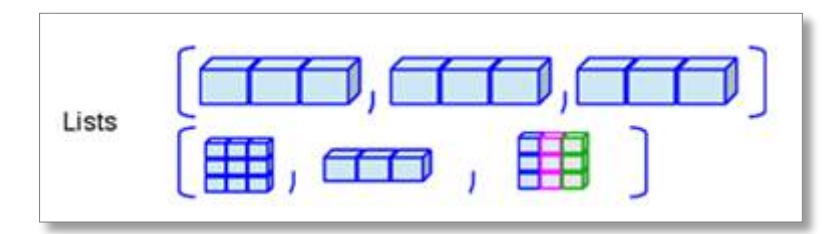

Figure 2.10 – Lists

A list can be created using the *list()* function and its general syntax is as follows:

```
Syntax
mylist <- list(object1, object2, …)
     col1, col2, col3, … are column vectors of any type (such as character, 
      numeric, or logical)
       Names for each column can be provided with the names function.
      E.g. mylist <- list(name1=object1, name2=object2, …)
```
The following listing shows a basic example of list creation.

```
Example
# Create a vector of strings
list.str = c("Red", "Green", "Blue")
# Create a vector of numbers
list.num = c(12, 15, 19, 21, 11)
```

```
# Assign a logical value to a variable
list.log = TRUE
# Create a matrix of sequential numbers
list.mat = matrix(1:8, nrow=4)# Create a list containing strings, numbers, a logical values and a matrix
list data <- list(list.str, list.num, list.log, list.mat)
print(list_data)
```

```
Program Output
[1]]
[1] "Red" "Green" "Blue"
[[2]]
[1] 12 15 19 21 11
[[3]]
[1] TRUE
[[4]]
     [,1] [,2]
[1,] 1 5
[2,] 2 6[3,] 3 7
[4,] 4 8
```
#### **2.5.6.1. List Creation with Named Objects**

As mentioned previously, names can be assigned to objects by using the *names()* function. The following example shows firstly, the naming of objects to the already created *list1\_data*, and secondly, the creation of *list2\_data* with named objects.

```
Example
# Give names to the elements in the list.
names(list1 data) <- c("Colours vector", "Numbers vector", "Logical value",
"Numbers matrix")
cat("List1 \n")
print(list1_data)
# List title
list2.title = "My named list"
# Create a vector of strings
list2.str = c("Yellow", "Purple", "Cyan")
# Create a vector of numbers
list2.num = c(22, -2, 0, 77, 29)# Assign a logical value to a variable
list2.log = FALSE
# Create a matrix of sequential numbers
list2.math = matrix(1:10, nrow=5)# Create a list with names assigned to the objects
```

```
list2 data <- list(title=list2.title, colours=list2.str,
numbers=list2.num, logical=list2.log, matrix=list2.mat)
cat("List2 \n\n\'')print(list2_data)
```

```
Program Output
List1 
$`Colours vector`
[1] "Red" "Green" "Blue" 
$`Numbers vector`
[1] 12 15 19 21 11
$`Logical value`
[1] TRUE
$`Numbers matrix`
   [1, 1] [1, 2]\begin{bmatrix} 1, 1 & 1 & 5 \\ 2, 1 & 2 & 6 \end{bmatrix}\begin{bmatrix} 2, & 2 & 6 \\ 3, & 3 & 7 \end{bmatrix}[3,] 3 7[4,] 4 8List2 
$title
[1] "My named list"
$colours
[1] "Yellow" "Purple" "Cyan" 
$numbers
[1] 22 -2 0 77 29
$logical
[1] FALSE
$matrix
    [1, 1] [2][1,] 1 6[2,] 2 7<br>[3,] 3 8
[3,] 3 8
[4, 1 4 9][5,] 5 10
```
### **2.5.6.2. Accessing List Elements**

Similar to vectors and matrices, the elements of a list can be accessed by their indexes. If a list has named objects, these names can also be used to access the elements.

The following example first creates list3\_data. Then, the elements of *list3\_data* are accessed by using both indexes and names.

```
Example
# Create a list containing a vector, a matrix and a list.
list3 data <- list(c("Mon","Tues","Wed", "Thurs"), matrix(c(4,7,-2,-
(5,0,8), nrow = 2), list("Fri", 22.5))
# Give names to the elements in the list.
names(list3 data) <- c("Days", "Values", "Nested List")
cat ("List 3 \n\in")print(list3_data)
# Access the first element of the list
cat ("Assessing list element 1 \n")
print(list3_data[1])
# Access the third element which is also a list
cat ("Assessing list element 3 \n")
print(list3_data[3])
# Access the list second element by using its name (Values)
cat ("Assessing element named 'Values' \overline{\mathsf{n}}")
print(list3_data$Values)
```

```
Program Output
```

```
List 3 
$Days<br>[1] "Mon"
            "Tues" "Wed" "Thurs"
$Values
   [1] [1] [2] [1][1,] 4 -2 0
[2,] 7 -5 8
$`Nested List`
$`Nested List`[[1]]
[1] "Fri"
$`Nested List`[[2]]
[1] 22.5
Assessing list element 1 
$Days
[1] "Mon" "Tues" "Wed" "Thurs"
Assessing list element 3 
$`Nested List`
$`Nested List`[[1]]
[1] "Fri"
$`Nested List`[[2]]
[1] 22.5
Assessing element named 'Values' 
  [, 1] [, 2] [, 3]
\begin{array}{cccc} [1,] & 4 & -2 & 0 \\ [2,] & 7 & -5 & 8 \end{array}[2, 1 \ 7 \ -5 \ 8]
```
### **2.5.6.3. Manipulating the Elements of a List**

The elements of a list can be added, updated or deleted. While we can only add or delete elements found at the end of a list, any element at any index can be updated. The following code listing shows the manipulations, including addition, deletion and update, being carried out on *list3\_data*.

**Example**

```
# Printing List 3
cat ("List 3 \n\pi")
print(list3_data)
cat ("List 3 Manipulations \n")
# Add a new element at the end of the list
list3 data[4] <- "New added element"
print(list3_data[4])
# Remove the last element
list3_data[4] <- NULL
# Print the 4th Element
print(list3_data[4])
# Update the 3rd Element
list3 data[3] <- "Updated element"
print(list3_data[3])
```

```
Program Output
List 3 
$Days
[1] "Mon" "Tues" "Wed" "Thurs"
$Values
  [1,1] [1,2] [1,3][1,] 4 -2 0
[2,] 7 -5 8
$`Nested List`
$`Nested List`[[1]]
[1] "Fri"
$`Nested List`[[2]]
[1] 22.5
List 3 Manipulations 
[1]]
[1] "New added element"
S<sub>NA</sub>NULL
$`Nested List`
[1] "Updated element"
```
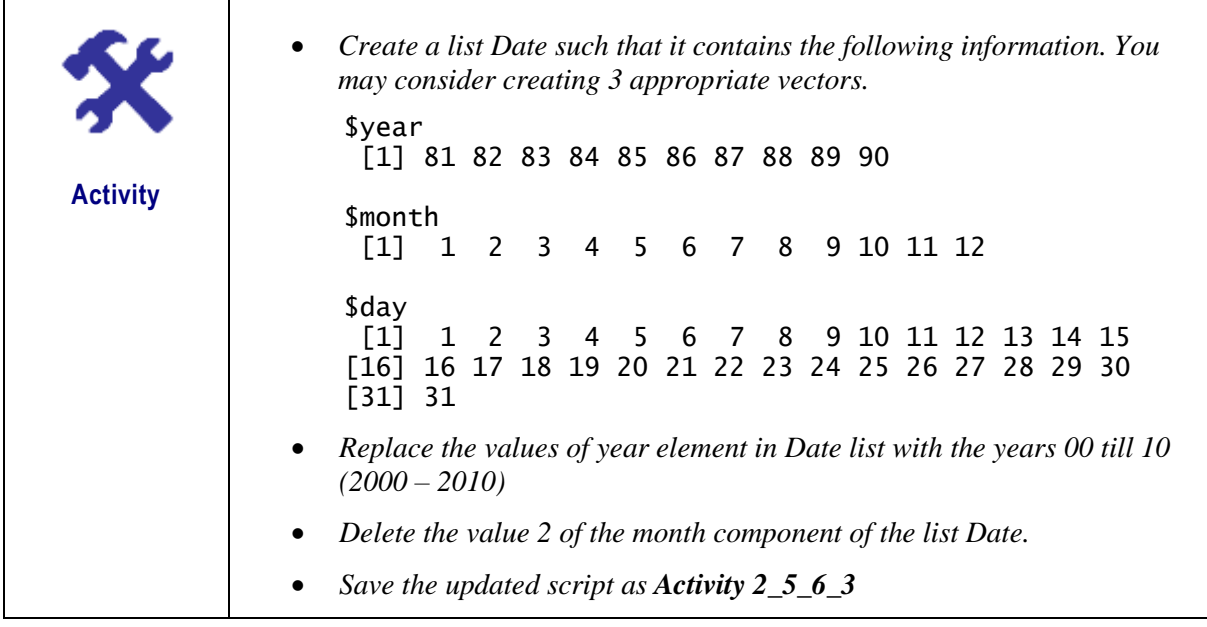

### **2.5.7. Other R Objects**

### **2.5.7.1. Factors and Tables**

Factors are vector objects and are used to classify the data and store it as levels. They are very useful in columns with a limited number of values, e.g. *male*, *female* and *true*, *false*. Factors are very useful in statistical analysis and modelling. Factors are created using the *factor()* function with a vector as input. A number of insights can be obtained if the factors are tabulated or if their frequencies are obtained. In R, this can be achieved by using the *table()* function. The following example shows the use of the *factor(), is.factor()* and *table()* functions.

```
Example
```

```
# Create a vector as input
gender <- c("male", "female", "male", "male", "male", "female", "male")
print(gender)
print(is.factor(gender))
# Factoring the vector gender
factored.gender = factor(gender)
print(factored.gender)
print(is.factor(factored.gender))
# Get the frequencies of the factors using table
table(factored.gender)
```

```
Program Output
[1] "male" "female" "male" "male" "male" "female" "male" 
[1] FALSE
[1] male female male male male female male
Levels: female male
[1] TRUE
```
factored.gender female male 2 5

#### **2.5.7.2. Factors in Data Frame**

If a data frame is made up of columns of text data, R treats the text columns as categorical data and automatically creates factors on them. The following code listing shows how R automatically factors text columns.

**Example**

```
# Create the vectors for data frame
age <- c(18,22,21,19,18)
gender <- c("male","female","female","female","male")
course <- c("IC320","IC320","IC311","IC311","IC320")
# Create the data frame
stud <- data.frame(age, gender, course)
print(stud)
# Test if the age column is a factor
print(is.factor(stud$age))
# Test if the gender column is a factor
print(is.factor(stud$gender))
# Print the gender column so see the levels
print(stud$gender)
# Get the gender frequencies
table(stud$gender)
# Test if the course column is a factor
print(is.factor(stud$course))
# Print the course column so see the levels
print(stud$course)
# Get the course frequencies
table(stud$course)
```
The above code produces the following output.

**Program Output** age gender course 1 18 male IC320 2 22 female IC320 3 21 female IC311 4 19 female IC311 5 18 male IC320 [1] FALSE [1] TRUE [1] male female female female male Levels: female male

```
female male 
 3 2 
[1] TRUE
[1] IC320 IC320 IC311 IC311 IC320
Levels: IC311 IC320
IC311 IC320 
    2 3
```
# **2.6. Control Structures**

In programming languages, control structures allows a programmer to control the flow of execution of a program which is a series of instructions. Basically, these control structures allow the programmer to put some *logic* into the code. Table 2.4 highlights the 2 main types of control structures: decisions and loops, with each one of them having a number of constructs.

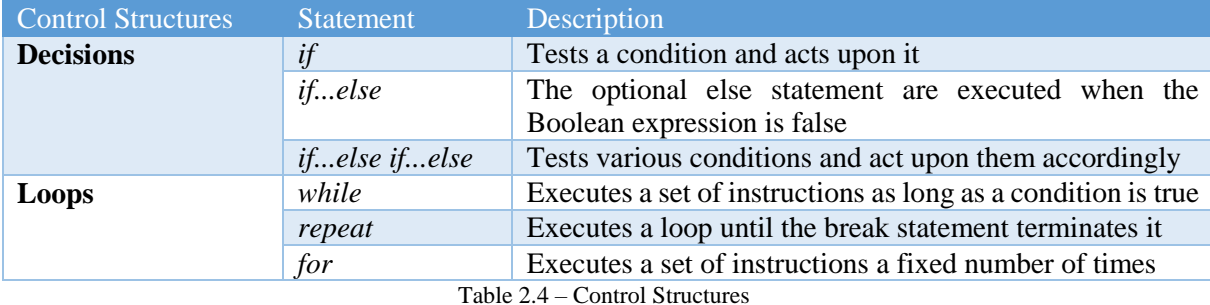

While most of these control structures are used writing functions it is imperative to understand them before actually seeing them in functions.

# **2.6.1.** *if* **statement**

Like in most programming languages, the *if* control structure is probably the most commonly used in R. This control structure tests a specific condition and acts upon it depending on whether the condition is true or false. Figure 2.11 gives an illustration of the *if* control structure.

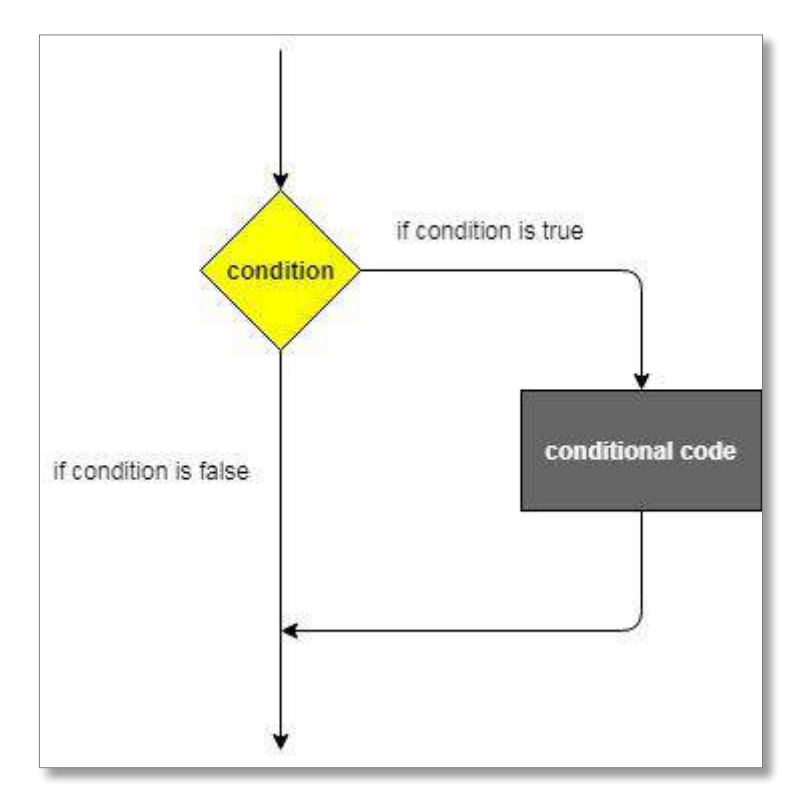

Figure 2.11 – *if* control structure

In R, the basic syntax for creating an *if* control structure is:

```
Syntax
if(boolean_expression) {
    // statement(s) to be executed if the expression is true.
}
```
The following example shows the use of the *if* control structure. The Boolean condition being tested in this example is whether x is greater than 10. Since the variable x has been assigned the value 15, therefore the Boolean condition evaluates to true, and consequently,  $x$  is greater than 10 is displayed.

```
Example
x = 15if (x > 10) {
   print("x is greater than 10")
}
```
The above code produces the following output.

**Program Output** [1] "x is greater than 10"

# **2.6.2. The** *if...else* **and the** *if...else if...else* **Statement**

Variations of the *if* control structure exists in most programming languages. An *if* statement can be followed by:

- An optional *else* statement which will be executed when the Boolean expression evaluates to false.
- An optional *else if...else* statement which is used in situations which require testing of various conditions.

Programmers should be aware of the following important notes when using *if, else if, else* statements:

- An *if* may have zero or one *else* but it must come after all the *else ifs*.
- Similarly, An *if* may have zero or many *else ifs* and they must come before the *else*.
- If an *else if* succeeds, the remaining *else ifs* or *else* will NOT be tested.

The basic syntax for creating an *if...else* and *the if...else if...else* control structures are as follows:

**Syntax**

```
 if...else control structure
if(boolean_expression) {
   // statement(s) to be executed if the expression is true
} else {
   // statement(s) to be executed if the expression is false
}
 if...else if...else control structure
if(boolean expression 1) {
   // Executes if the boolean expression 1 is true
} else if(boolean_expression 2) {
   // Executes if the boolean expression 2 is true
} else if(boolean_expression 3) {
   // Executes if the boolean expression 3 is true
} else {
   // executes when none of the above condition is true
}
```
The following listing first shows the use of the *if...else* control structure. The *sample()* function is used to generate a random integer number. E.g. sample(1:10, 1) has as first argument a vector of valid numbers (1 to 10), and as second argument, 1 which indicates that one number should be returned. The generated value is then compared to 5 and a corresponding message is displayed accordingly. Similarly, the example also shows the use of the *if...else if...else* control structure.

**Example** cat("An if-else example \n") # generate one random number between 1 and 10  $x \le -$  sample(1:10, 1) # print the random number print (x) # if-else control structure if  $(x > = 5)$  {

```
 print("x is greater than or equal to 5")
} else {
  print("x is less than 5")
}
cat("\n An if...else if...else example \n")
# generate one random number between 1 and 12
y \le - sample(1:12, 1)
# print the random number
print (y)
# if-else control structure
if (y \ge 9) {
  print("y is greater than or equal to 9")
} else if (y \ge 6) {
  print("y is greater than or equal to 6 but less than 9")
} else if (y >= 3) {
  print("y is greater than or equal to 3 but less than 6")
}else {
  print("y is less than 3")
}
```
The above code produces the following output. This is a sample output and will depend on the random value generated.

```
Program Output
An if-else example 
[1] 5
[1] "x is greater than or equal to 5"
An if...else if...else example 
[1] 8
[1] "y is greater than or equal to 6 but less than 9"
```
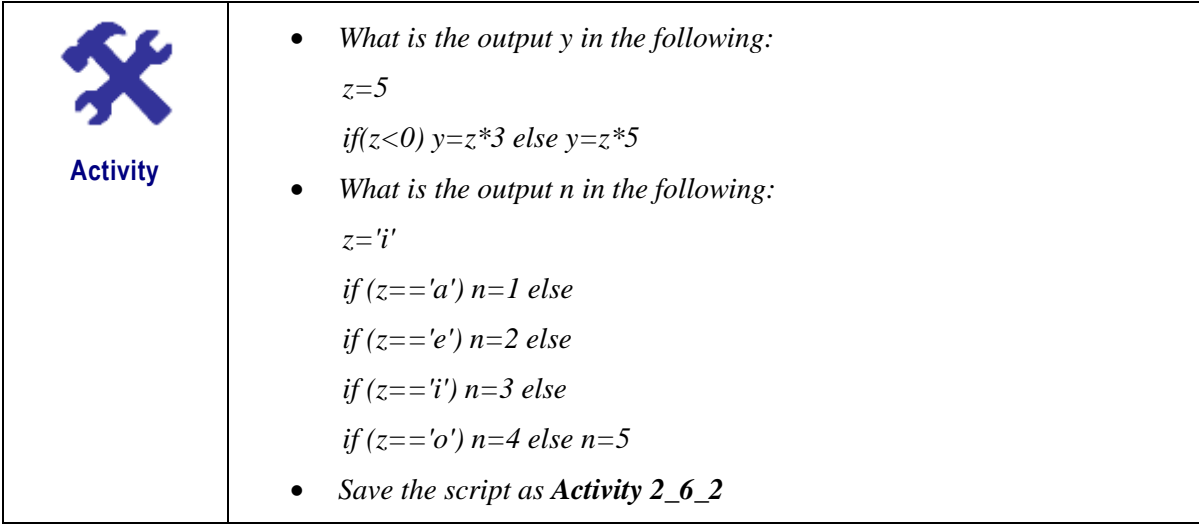

# **2.6.3. Loops**

There may be situations where a group of statements have to be executed a number of times. Like other programming languages, R provides the following loop constructs:

- 1. The *While* Loop Repeats a statement or a number of statements as long as a condition is true.
- 2. *Repeat* loop Executes a statement or a group of statements a number times and uses the *break* statement to terminate the loop.
- 3. *For* loop A counter-controlled loop which repeats a statement or a block of statements a number of times.

**Note:** With any type of loop, care has to be taken to avoid infinite loops which are loops that run forever.

# **2.6.3.1. The** *While* **Loop**

The *While* loop is a pre-test loop and therefore tests the condition before executing the body of the loop. Figure 2.12 gives an illustration of the *While* loop.

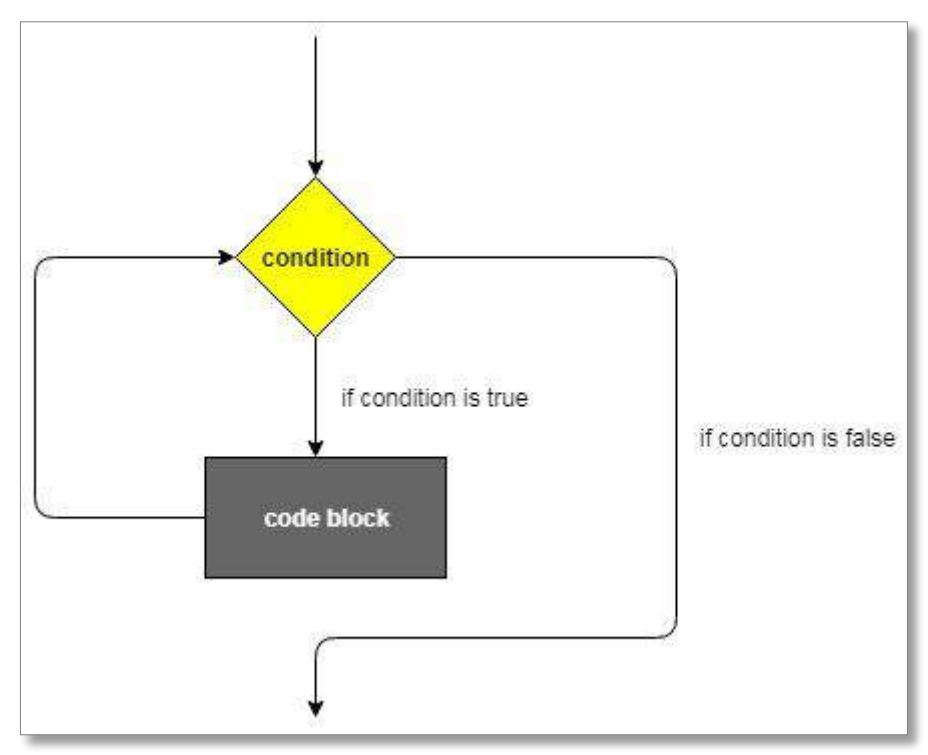

Figure 2.12 – The *While* Loop

The basic syntax for a *While* loop is given below.

```
Syntax
While (condition) { 
    Statements …
}
```
In the following example, a loop control variable, *counter*, has been initialised to *one*. The *While* loop condition tests whether the value of *counter* is less than or equal to *5*. As long as this condition is true, the statements found inside the loop are iterated. Hence after the fifth execution, the counter variable has value *6* and is hence not less than or equal to 5. Consequently the loop terminates and the program executes the statements found after the loop.

```
Example
```

```
Initialise a loop control variable, counter, to 1
counter <- 1
# While count variable is less than or equal to 5, loop 
while (counter \leq 5) {
  cat("This line is being executed", counter, "time(s). \langle n" \rangle # Increment counter variable by 1
  counter = counter + 1}
cat("This is the end of the loop. \n")
cat("Loop control variable counter has value:", counter)
```
The above code produces the following output.

```
Program Output
This line is being executed 1 time(s).
This line is being executed 2 time (s).
This line is being executed 3 time(s).
This line is being executed 4 time(s).
This line is being executed 5 time (s).
This is the end of the loop. 
Loop control variable counter has value: 6
```
**Note:** In the above example, if *counter* is not incremented, i.e. remains with the value of 1, the test condition *(counter<=5)* will remain true and this will lead to an infinite loop.

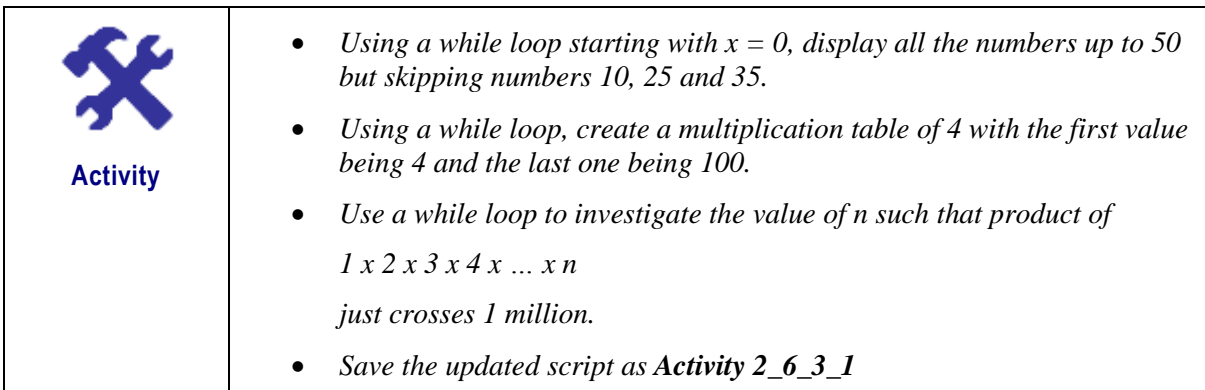

### **2.6.3.2. The** *Repeat* **Loop**

The Repeat Loop also executes a statement or a group of statements again and again until a stop condition is met which uses the *break* statement to terminate the loop. Figure 2.13 gives an illustration of the *Repeat* loop.

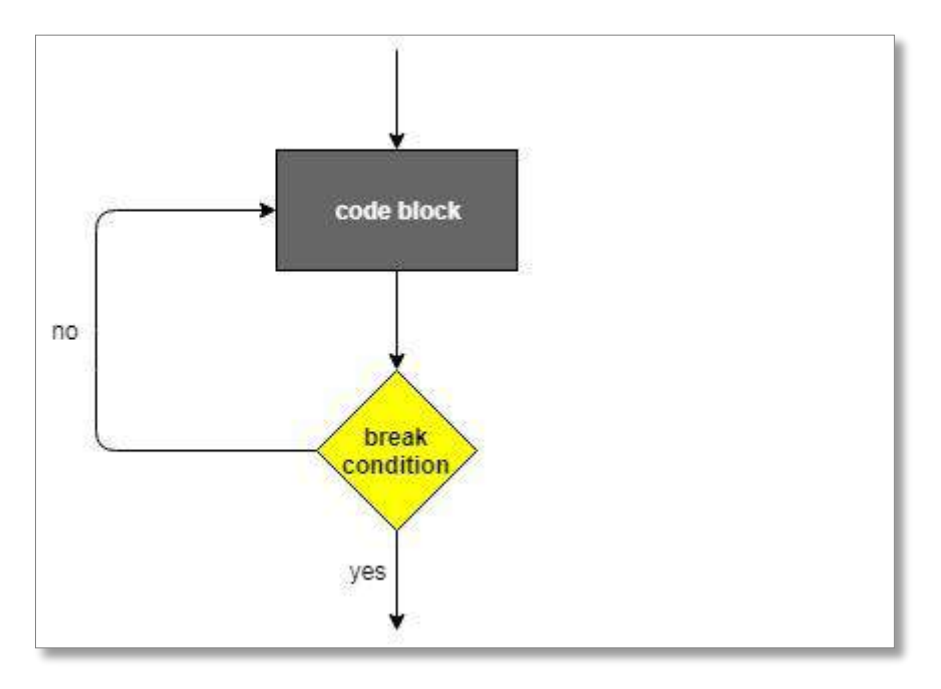

Figure 2.13 – The *Repeat* Loop

The general syntax for a Repeat loop is given below.

```
Syntax
repeat { 
    statements…
    if(condition) {
        break
    }
}
```
In the following code listing, a *counter* variable is initialised to 10. A number of statements are iterated a number of time until *counter* reaches 0. The loop then terminates and the statements found after the loop are executed.

```
Example
# Initialise a loop control variable, counter, to 10
counter <- 10
# Repeat until counter is 0 
repeat {
   cat(counter, "\n")
   # Decrement counter variable by 1 
  counter = counter - 1# if counter is 0, terminate the loop
   if (counter==0){
```
 break } } cat("This is the end of the loop. \n")

The above code produces the following output.

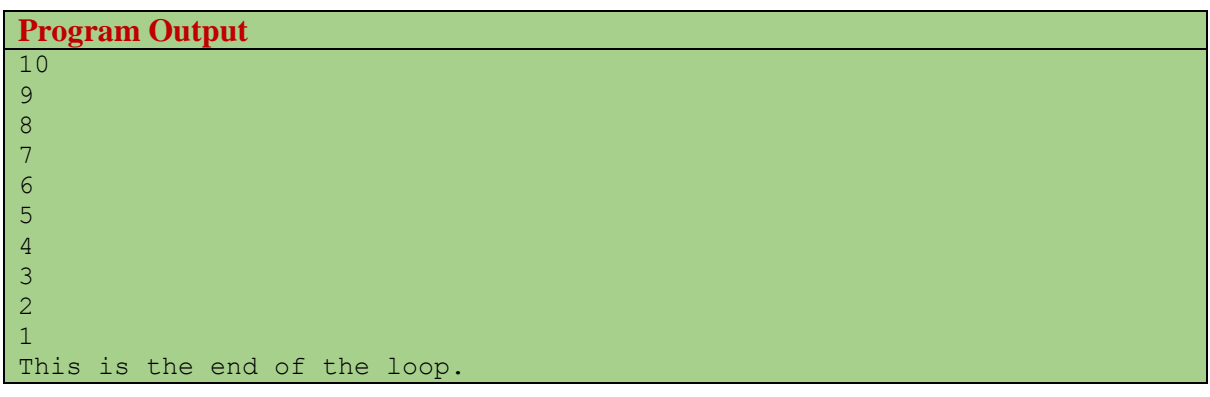

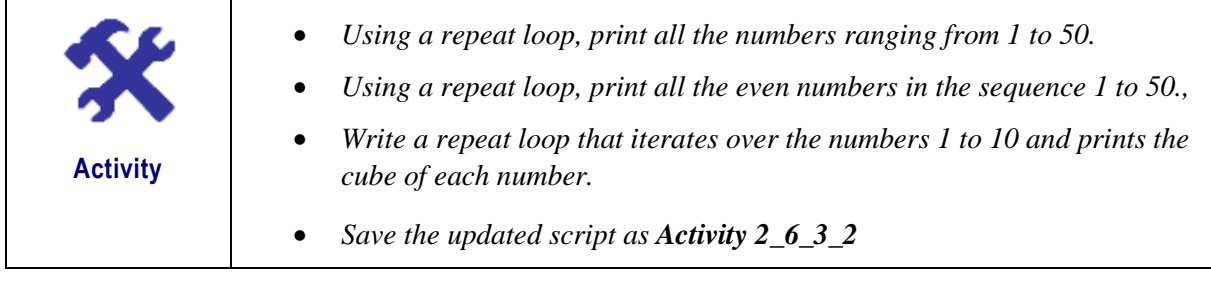

# **2.6.3.3. The** *For* **Loop**

In R, *for* loops take an iterator variable and assign it to successive values from a sequence or vector. Unlike *While* and *Repeat* loops which repeat statement(s) based on conditions, *for* loops are most commonly used for iterating over the elements of an object, list, vector etc… Figure 2.14 gives an illustration of the *For* loop.

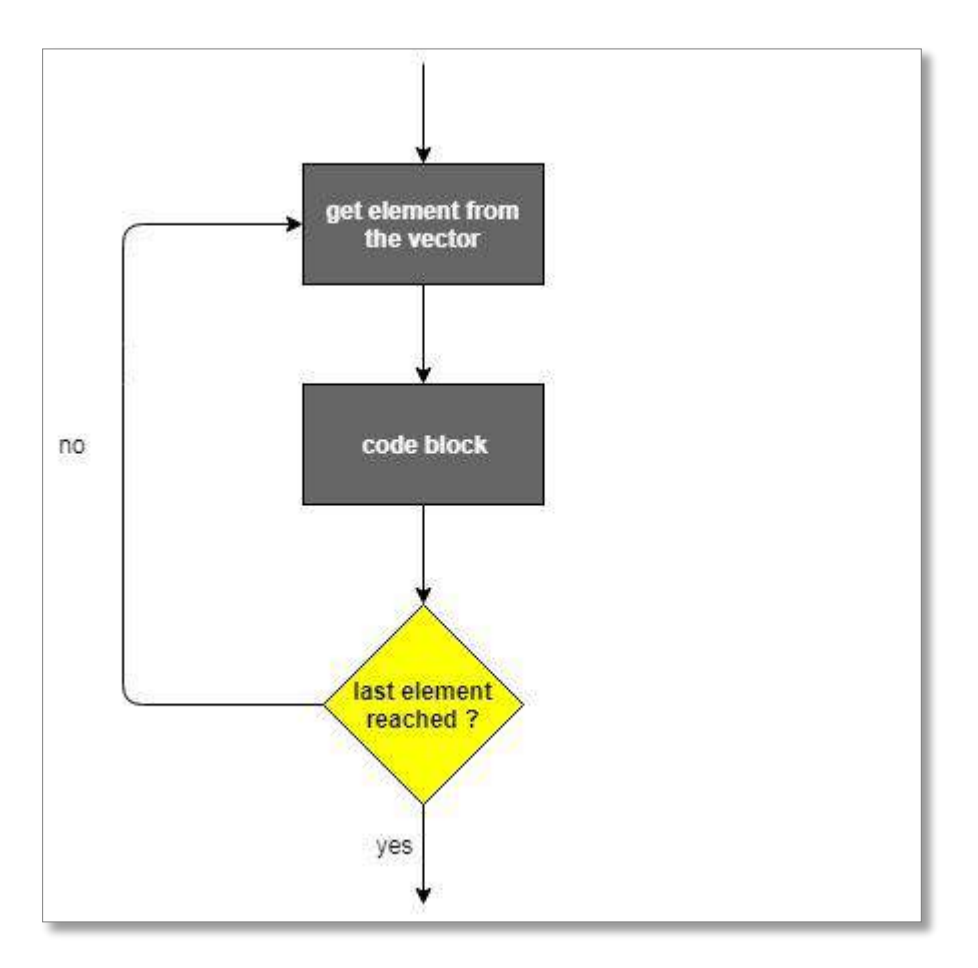

Figure 2.14 – The *For* Loop

The basic syntax for a *For* loop is given below.

```
Syntax
for (value in sequence) {
    statements
}
```
The following code listing consists of 3 examples of *for* loops. In the first example, the variable *i* is successively assigned to the values in the sequence 1 to 10 and is displayed in the loop. In the second example, 4 elements (letters) have been assigned to a vector *myVector1*. The loop control variable  $j$  is then assigned the values in the sequence 1 to 4 and is then used an index to retrieve the elements from the vector. The third example uses the built in constant *LETTERS* which stores the 26 upper-case letters of the Roman alphabet.

```
Example
# For Loop Example 1
cat("For Loop Example 1 \n")
# variable i will be successively assigned to values in the sequence 1 to 
10
for(i in 1:10) {
   print(i)
}
# For Loop Example 2
```

```
cat("For Loop Example 2 \n")
# assign 4 elements to myVector1
myVector1 <- c("a", "b", "c", "d")
for(j in 1:4) {
## Print out each element of myVector1
  print(myVector1[j])
}
# For Loop Example 3
cat("For Loop Example 3 \n")
myVector2 <- LETTERS[5:8]
for (k in myVector2) {
  print(k)
}
```
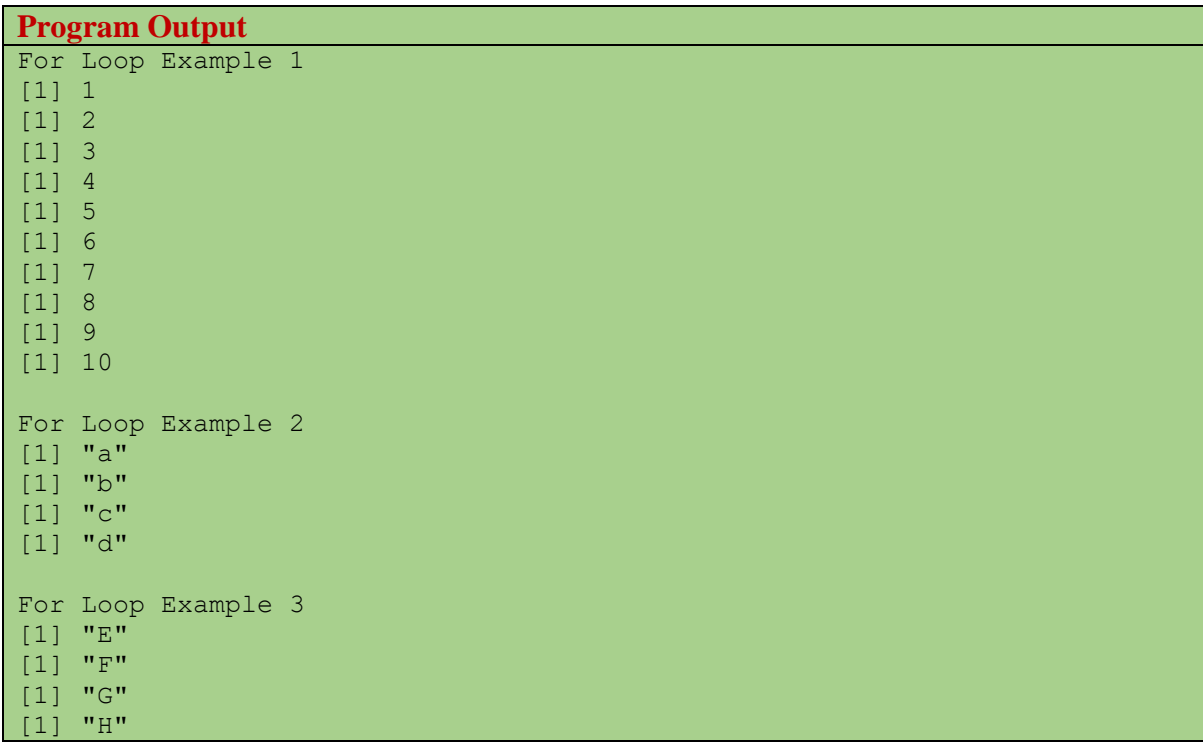

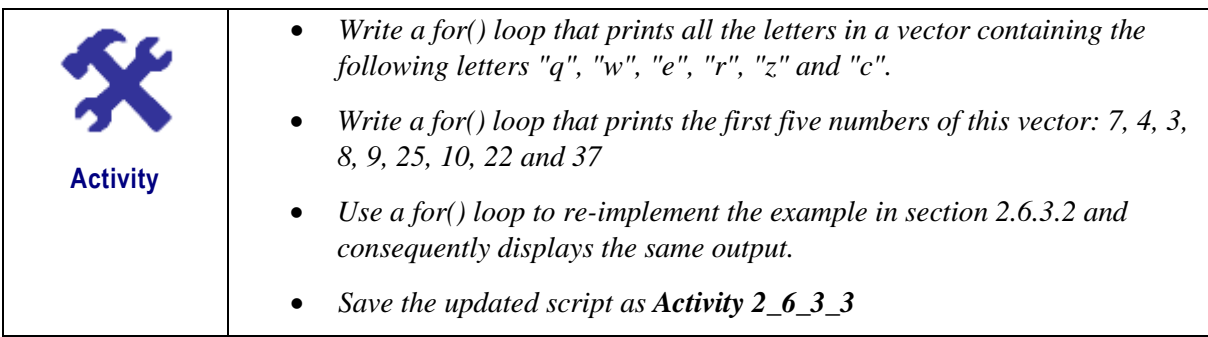

#### **2.7. Functions**

A function is a group of statements that performs a specific task. Line in any other programming language, R has a number of in-built functions and, at the same time, it also allows the users to create their own functions, referred as *user defined* functions.

When there is a call to a function, the R interpreter passes control to the function together with arguments, if any, for the function to perform its specific actions. Consequently, the function performs its task and then returns the control, with the result if any, to the interpreter. The result may then be stored in other objects for further manipulation.

### **2.7.1. In-Built Functions**

An in-built function is one which is already pre-defined in the programming language and which can be directly called in a program. Simple examples of in-built functions are *seq(), min(), max(), sum(), mean(),range(), round(), sqrt()* etc...

The following code listing shows examples of the use of the above in-built functions.

```
Example
# Create a sequence of numbers from 1 to 10.
print(seq(1,10))
# Print the minimum of a set of numbers.
print(min(2,10,5,8,4,3,9,7,6))
# Print the maximum of a set of numbers.
print(max(2,10,5,8,4,3,9,7,6))
# Find sum of the numbers from 1 to 10.
print(sum(1:10))
# Find mean of the numbers from 1 to 10.
print(mean(1:10))
# Print the range of values of a vector.
x \leftarrow c(1, 4, 8, 6, 2)print(range(x))
# Print the square root of 8 and round it to 2 decimal places.
print(round(sqrt(8),2))
```
The above code produces the following output.

**Program Output** [1] 1 2 3 4 5 6 7 8 9 10  $[1]$  2 [1] 10 [1] 55 [1] 5.5

[1] 1 8 [1] 2.83

### **2.7.2. User-Defined Functions**

Programmers can also create their own functions. Once these have been created, they can be used in the same way as built-in functions. The basic syntax for creating a *Function* is given below.

```
Syntax
function name \leq function (arg 1, arg 2, ...) {
   statement(s)
}
```
#### **2.7.2.1. Function Components**

The different components of a function are as follows:

- Function Name: the actual name of the function
- Argument(s): The optional input(s) to a function
- Function Body: A set of statements that defines what the function does.
- Return Value: The optional result returned to the caller as the effect of calling the function.

#### **2.7.2.2. User Defined Functions with no Argument**

The inputs to a function are optional, i.e. a function may or may not have arguments. The following code listing gives 2 examples of how user defined functions, with no arguments, are created and used.

```
Example
```

```
# Creating a function Welcome which prints a statement
welcome <- function() {
   cat("Programming with functions is challenging!\n")
}
# Calling the function welcome without supplying any argument
welcome()
# Creating a square function without an argument
square \leq function () {
   for(i in 1:5) {
     print(i^2)
   }
}
# Call the square function 
square()
```
**Program Output** Programming with functions is challenging!  $[1] 1$ [1] 4 [1] 9 [1] 16 [1] 25

#### **2.7.2.3. User Defined Functions with Arguments**

A function may accept arguments. As mentioned earlier, an argument is an input that is supplied to and used by the function. While an argument is the actual value that is passed to a function, a parameter is a variable in a method definition. Therefore, when a function is called, the arguments are the data being passed into the method's parameters.

The following code listing gives 2 examples of how user defined functions, with arguments, are created and used. In the first example, the function accepts an argument which is a temperature in Celsius and calculates and displays its equivalent in Fahrenheit. Here, *temp\_C* is the parameter while *25* is the argument. The second example shows a function that calculates the square of the numbers *1* till the number supplied as argument.

**Example**

```
Creating a function with arguments
CelsiusToFahrenheit <- function(temp_C) {
  temp F = temp C * 9/5 + 32cat(temp C, "in Celsius is", temp F, "in Fahrenheit.\n")
}
# Calling the function with argument 25
CelsiusToFahrenheit(25)
# Creating a square function with an argument
square \leq function (x) {
   for(i in 1:x) 
    print(i^2)
}
# Call the square function 
square(4)
```

```
Program Output
25 in Celsius is 77 in Fahrenheit.
[1] 1
[1] 4
[1] 9
[1] 16
```
#### **2.7.2.4. Calling a Function with Argument Values (by position and by name)**

The arguments in a function call can be supplied in the same sequence as defined in the function or they can be supplied in a different sequence but assigned to the names of the arguments.

The following code listing shows a user defined functions with 4 arguments: *a*, *b*, *c* and *d*. In the first function call, the arguments are supplied in sequence while in the second function call, the arguments are supplied by using the appropriate names. The output shows that both lead to the same result.

```
Example
# Create a function with 4 arguments.
Calculate \leq function(a, b, c, d) {
  result <-a * b + c * d print(result)
}
# Call the function by position of arguments.
Calculate(2, 5, 4, 3)# Call the function by names of the arguments.
Calculate(d=3, b=5, c=4, a=2)
```
The above code produces the following output.

```
Program Output
Programming with functions is challenging!
[1] 1[1] 4
[1] 9
[1] 16
[1] 25
```
#### **2.7.2.5. Functions with Return statement**

Line most programming languages, functions in R can return only a single object. However, this is not a limitation since a list containing several objects can also be returned. The keyword *return*() is generally used to return objects or values in a function. However,

The following code listing shows a user defined functions with 3 arguments: *num1*, *num2* and *num3*. The function calculates the greatest of the 3 arguments and returns this result which is then saved in a variable *largerNum* and then displayed.

```
Example
# Create a function, greater, that calculates maximum of 3 numbers.
greater <- function(num1,num2,num3) {
   if (num1>num2 & num1>num3)
   largest = num1 else if (num2>num1 & num2>num3)
   largest = num2 else
    largest = num3
```

```
 return (largest)
}
# Call the greater function and save its result
largerNum = greater(5, 9, 7)# Print the result
print(largerNum)
```
**Program Output** [1] 9

**Note:** In the absence of an explicit *return()* statement, the last expression evaluated in a function becomes the return value, i.e. the result of invoking the function.

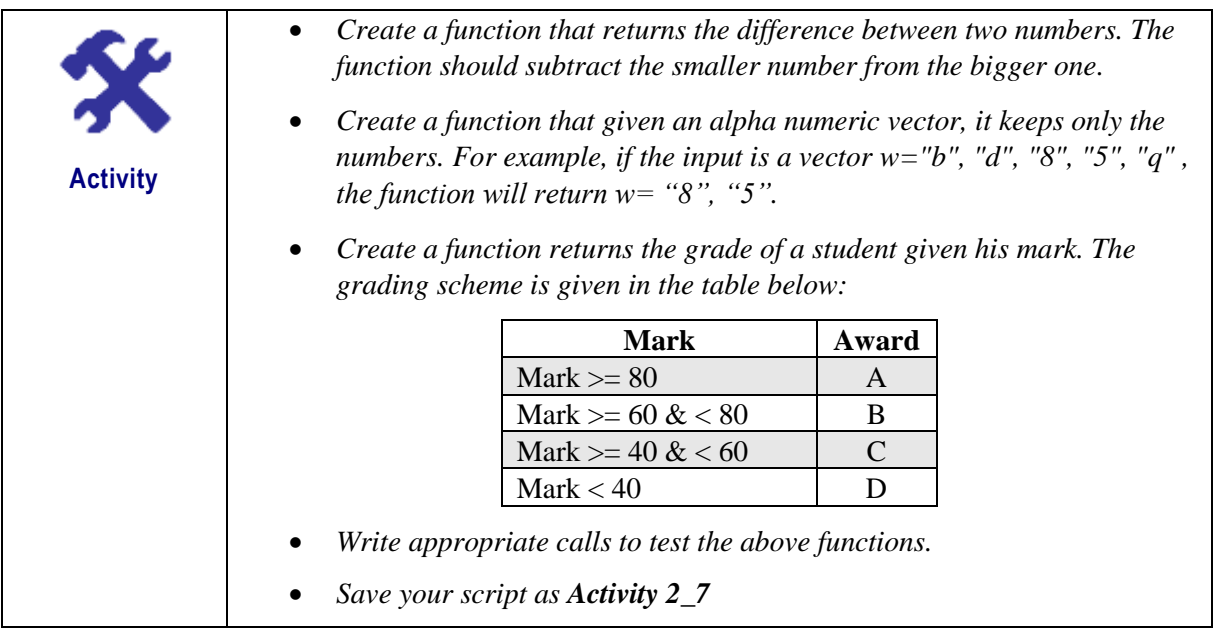

# **Unit Summary**

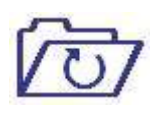

**Summary**

In this unit you learned the fundamentals of the R programming language. You have used the Console window and the Script Editor to write your codes. The unit provides an overview of the arithmetic, relational and logical operators. You became familiar with the major R data structures and also worked with the two main control structures: decisions and loops. Finally the unit ends with built-in and user-defined functions.

# **References**

- 1. Kabacoff, R.I., 2010. *R in Action*. Manning.
- 2. Grolemund, G. and Wickham, H., 2017. *R for Data Sience*. O'Reilly, January 2017 First Edition
- 3. Peng, R.D., 2015. *R programming for data science*. Lulu. com.
- 4. Venables, W. N., Smith D. M. and the R Core Team, 2017. *An Introduction to R - Notes on R: A Programming Environment for Data Analysis and Graphics.* [ONLINE] Available at: <https://cran.r-project.org/doc/manuals/R-intro.html> [Accessed 30 April 2018]
- 5. Tutorialspoint. 2018. *R Tutorial*. [ONLINE] Available at: https://www.tutorialspoint.com/r/index.htm. [Accessed 31 March 2018].
- 6. R Exercises. 2018. *Homepage*. [ONLINE] Available at: [https://www.r-exercises.com/.](https://www.r-exercises.com/) [Accessed 30 April 2018].

# **Further Reading**

- 1. Zumel, N., Mount, J. and Porzak, J., 2014. *Practical data science with R* (pp. 101-104). Manning.
- 2. Matloff, N., 2011. *The art of R programming: A tour of statistical software design*. No Starch Press.
- 3. Teetor, P., 2011. *R Cookbook: Proven recipes for data analysis, statistics, and graphics*. "O'Reilly Media, Inc.".
- 4. R Exercises. 2018. *Homepage*. [ONLINE] Available at: [https://www.r-exercises.com/.](https://www.r-exercises.com/) [Accessed 30 April 2018].
- 5. Edureka, 2017. *R Tutorial For Beginners*. [Online video] Available at: <https://www.youtube.com/watch?v=eDrhZb2onWY> [Accessed 30 April 2018].].